МИНИСТЕРСТВО ОБРАЗОВАНИЯ И НАУКИ РОССИЙСКОЙ ФЕДЕРАЦИИ

Федеральное государственное бюджетное образовательное учреждение высшего образования «ПЕРМСКИЙ ГОСУДАРСТВЕННЫЙ НАЦИОНАЛЬНЫЙ ИССЛЕДОВАТЕЛЬСКИЙ УНИВЕРСИТЕТ»

ГИС-центр ПГНИУ

# **ГЕОИНФОРМАЦИОННОЕ ОБЕСПЕЧЕНИЕ ПРОСТРАНСТВЕННОГО РАЗВИТИЯ ПЕРМСКОГО КРАЯ**

**Выпуск 10**

Сборник научных трудов

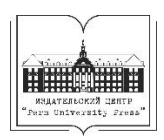

Пермь 2017

Г357 **Геоинформационное** обеспечение пространственного развития Пермского края: сб. науч. тр. / Перм. гос. нац. исслед. ун-т. – Пермь, 2017. – Вып. 10. – 59 с.: ил.

ISBN 978-5-7944-2988-6 (вып. 10) ISBN 978-5-7944-1203-1

Сборник содержит доклады участников Х межрегиональной научно-практической конференции «Геоинформационное обеспечение пространственного развития Пермского края».

Адресован специалистам, использующим современные геоинформационные технологии при решении задач пространственного развития территорий, а также аспирантам и студентам, изучающим естественно-научные дисциплины.

## **УДК 55:004.78(470.53) ББК 26.3**

*Печатается по решению кафедры картографии и геоинформатики Пермского государственного национального исследовательского университета*

ISBN 978-5-7944-2988-6 (вып. 10) ISBN 978-5-7944-1203-1

© ПГНИУ, 2017

# **СОДЕРЖАНИЕ**

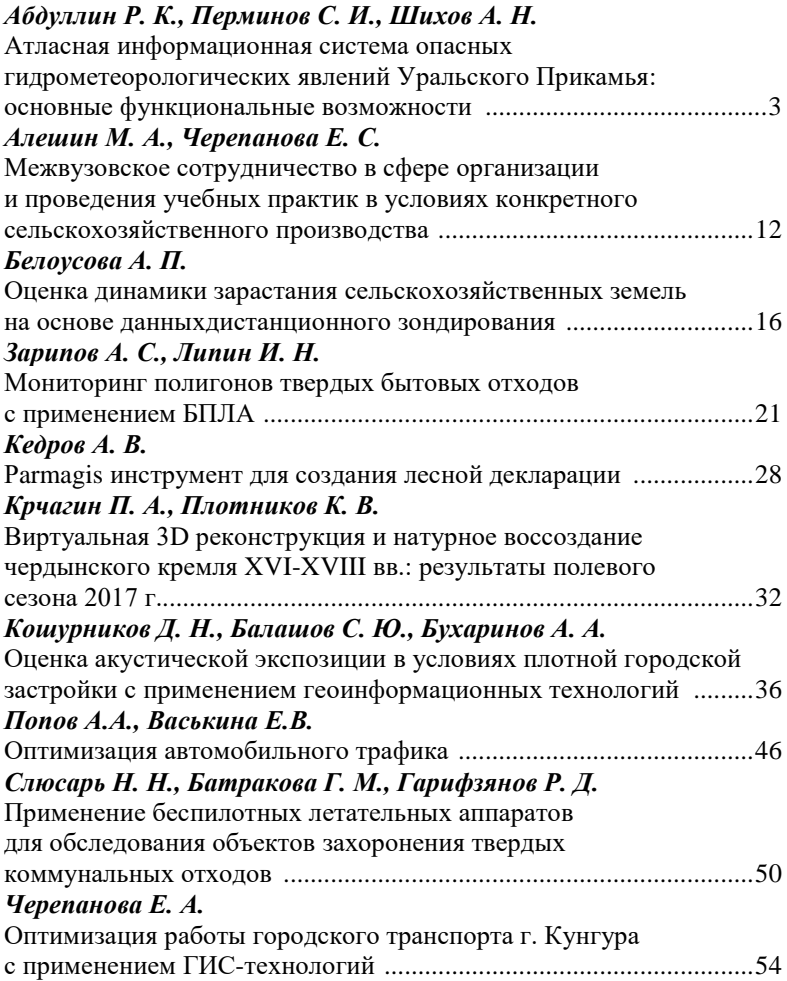

# <span id="page-3-0"></span>**АТЛАСНАЯ ИНФОРМАЦИОННАЯ СИСТЕМА ОПАСНЫХ ГИДРОМЕТЕОРОЛОГИЧЕСКИХ ЯВЛЕНИЙ УРАЛЬСКОГО ПРИКАМЬЯ: ОСНОВНЫЕ ФУНКЦИОНАЛЬНЫЕ ВОЗМОЖНОСТИ**

### *Р. К. Абдуллин*

*к. т. н., ассистент кафедры картографии и геоинформатики, Пермский государственный национальный исследовательский университет, Россия, г. Пермь, e-mail: abdullin.rin@gmail.com*

#### *С. И. Перминов*

*специалист ИТЦ «СКАНЭКС»,*

*Россия, г. Москва, e-mail: perminovsi@ya.ru*

#### *А. Н. Шихов*

*к. г. н., доцент кафедры картографии и геоинформатики, Пермский государственный национальный исследовательский университет, Россия, г. Пермь, e-mail: and3131@inbox.ru*

*Аннотация*. Статья посвящена разработанной в Пермском крае региональной атласной информационной системе опасных гидрометеорологических явлений Уральского Прикамья. Описываются ее основные функциональные возможности, которые соответствуют высшему типу электронных атласов.

*Ключевые слова:* опасные гидрометеорологические явления, атласная информационная система, картографический веб-сервис, атласное картографирование.

Исследование пространственно-временного распределения опасных гидрометеорологических явлений (ОГМЯ) является актуальной задачей, поскольку ОГМЯ способны оказывать неблагоприятное воздействие на различные сферы жизнедеятельности человека и причинять значительный ущерб.

Весомый вклад в изучение пространственно-временного распределения ОГМЯ способен внести картографический метод. Картографирование характеристик опасных явлений позволяет выделять и в наглядно представлять области наибольшей частоты и интенсивности их проявления. Таким образом, карты являются важным инструментом оценки территориального риска возникновения ОГМЯ и связанных с ними чрезвычайных ситуаций (ЧС).

При комплексном исследовании ОГМЯ особое место принадлежит атласному картографированию. Большинство изданных атласов посвящены анализу рисков возникновения чрезвычайных ситуаций,

**.** 

<sup>©</sup> Абдуллин Р. К., Перминов С. И., Шихов А. Н., 2017

вызываемых опасными природными явлениями, и изданы в традиционной печатной форме. В связи с этим встает вопрос своевременного обновления таких атласов. Одним из путей решения обозначенной проблемы может послужить создание электронных атласов. Наиболее совершенным видом электронного атласа являются атласные информационные системы (АИС), которые предоставляют возможности организации систематизированного хранения, обработки, распространения, оперативного обновления информации, а также включают инструменты построения новых карт, пространственного анализа и моделирования. Широкие функциональные возможности АИС позволяют использовать их для решения ряда научных и прикладных задач.

Для территории Пермского края разработана региональная атласная информационная система «Опасные гидрометеорологические явления Уральского Прикамья». В основу разработанной АИС положены результаты многолетних исследований коллектива кафедры картографии и геоинформатики Пермского университета в области мониторинга, моделирования, картографирования пространственновременного распределения опасных гидрометеорологических явлений. АИС обеспечивает получение комплексной пространственной характеристики различных видов ОГМЯ, наблюдающихся на территории Уральского Прикамья на основе регулярно обновляемых данных, а также расширенные возможности визуализации и анализа данных.

Информационная основа, структура картографической базы данных, а также аппаратно-программная структура АИС описана в работе [1].

Интерфейс доступа к АИС «ОГМЯ Уральского Прикамья» организован в виде интерактивного картографического веб-сервиса, опубликованного в сети Интернет по адресу *http://ais.maps.psu.ru*. Организация АИС ОГМЯ в виде картографического веб-сервиса связана, в первую очередь, с ее ориентацией на широкий круг потенциальных пользователей, включающего специалистов в области картографии и геоинформатики, метеорологии, гидрологии, экологии и природопользования, управления рисками ЧС природного характера, а также обучающихся в ВУЗах по соответствующим специальностям.

Исходя из информационной основы, аппаратных и программных средств, а также круга потенциальных пользователей разработаны основные функциональные возможности АИС ОГМЯ:

 *Визуализация пространственного распределения ОГМЯ* с применением различных способов картографического изображения, а также анимированных геоизображений.

 *Визуализация статистических данных* (многолетних рядов наблюдений, распределения типов ОГМЯ в пределах всей рассматриваемой территории и отдельных районов, а также по отдельным метеостанциям) с помощью структурных и столбчатых диаграмм.

 *Отображение данных космической съемки* различного пространственного разрешения, как для всей рассматриваемой территории (в качестве базовой картографической основы), так и на объектовом уровне (например, визуализация зон затопления при прохождении половодья).

 *Основные инструменты навигации по карте*, включая масштабирование изображения, поиск объектов на карте и визуализацию его результатов, картометрические средства (расчет расстояний и площадей).

 *Доступ к атрибутивным данным*, включая поиск данных о случаях ОГМЯ на территории региона из Базы данных опасных явлений погоды в Пермском крае (http://map.psu.ru/search.aspx) [6] и Европейской базы данных опасных явлений погоды ESWD [8]. Таким образом, в АИС ОГМЯ реализована интеграция со сторонними базами данных, как российскими, так и зарубежными.

 *Возможности проектирования и создания картографических изображений* из набора слоев. Реализован инструмент создания картограмм по числу случаев ОГМЯ, а также динамических карт повторяемости и интенсивности опасных явлений по 5-ти летним временным интервалам (с 2001 г. по текущее время, с шагом в 1 год).

По умолчанию в рабочем окне АИС в качестве картографической основы отображается мультимасштабная базовая карта на территорию Пермского края, созданная по данным топографической карты масштаба 1:1000000, цифровой модели рельефа и светотеневой отмывки с размером ячейки 300 м. Для территории других субъектов РФ отображается карта OpenStreetMap. Пользователь может заменить картографическую основу, так, помимо существующей базовой карты, могут быть включены карта OpenStreetMap, карта Росреестра и мозаика космических снимков ArcGis Imagery. При этом базовая карта по умолчанию может быть включена или выключена.

Поверх базовой карты пользователь имеет возможность отобразить представленные в АИС тематические данные, которые логически

организованны в соответствии с содержанием и структурой картографической базы данных. В интерфейсе веб-приложения представлены вкладки «Карты», «Легенда» и «Опасные явления», на каждой из которых реализовано управление отображением карт. На вкладке «Карты» располагается несколько групп тематических карт:

 режимные характеристики опасных явлений (11 карт), методики построения данных карт подробно описаны в работах [1, 2];

- режимные климатические характеристики (14 карт) [5];
- режимные гидрологические характеристики (10 карт) [4];

 синтетические карты (карта повторяемости климатических экстремумов и карта районирования территории региона по преобладающим видам опасных явлений) [1, 3].

В зависимости от тематического содержания карты, поверх нее отображаются метеостанции или гидропосты, при идентификации которых в рабочем окне веб-приложения появляется информация о пункте наблюдательной сети. Пользователь имеет возможность визуализировать многолетние ряды различных климатических и гидрологических характеристик (с 1981 г. по настоящее время для метеостанций и с 1972 по 2002 г. для гидропостов) в виде графиков и диаграмм (рис. 1).

Также на вкладке «Карты» также представлены инструменты автоматизированного построения анимированных тематических карт режимных характеристик опасных явлений и синтетических карт с возможностью выбора плавающего периода осреднения (интервалы осреднения 5 или 7 лет) начиная с 2000 г. по текущее время (рис. 2).

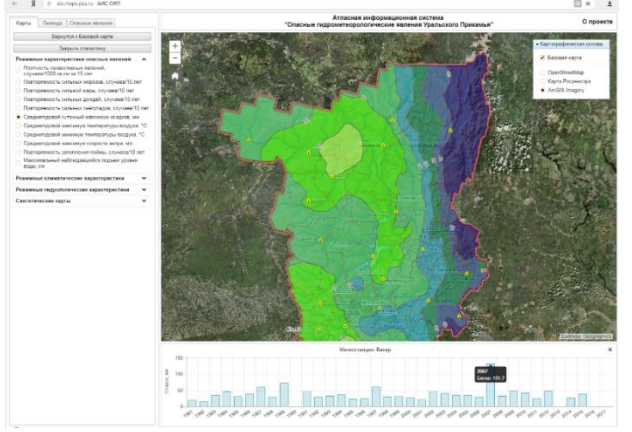

**Рис. 1.** Просмотр данных о годовом максимальном суточном количестве осадков по станции Бисер

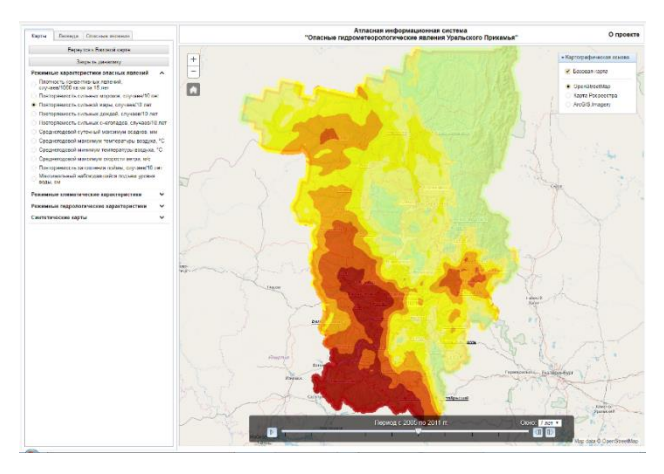

**Рис. 2.** Отображение динамической карты повторяемости сильной жары (выбран интервал времени 2004–2010 гг.)

Такие динамические карты позволяют определить, как изменялось пространственное распределение повторяемости того или иного опасного явления с течением времени. В основе представленных инструментов лежат авторские методические приемы и алгоритмы картографирования пространственно-временного распределения ОГМЯ на региональном уровне.

На вкладке «Легенда» пользователю представлены условные обозначения отображаемой в окне тематической карты (или базовой карты).

*Вкладка «Опасные явления»* предоставляет пользователю доступ к данным о зафиксированных случаях опасных явлений на территории региона, а также информацию об их негативных последствиях. При отображении мест фиксации ОЯ (метеостанций, гидропостов, населенных пунктов, участков массовых ветровалов) имеется возможность их идентификации и просмотра в табличной форме списка случаев опасных явлений за период с 1990 г. по текущее время в данном пункте (рис. 3).

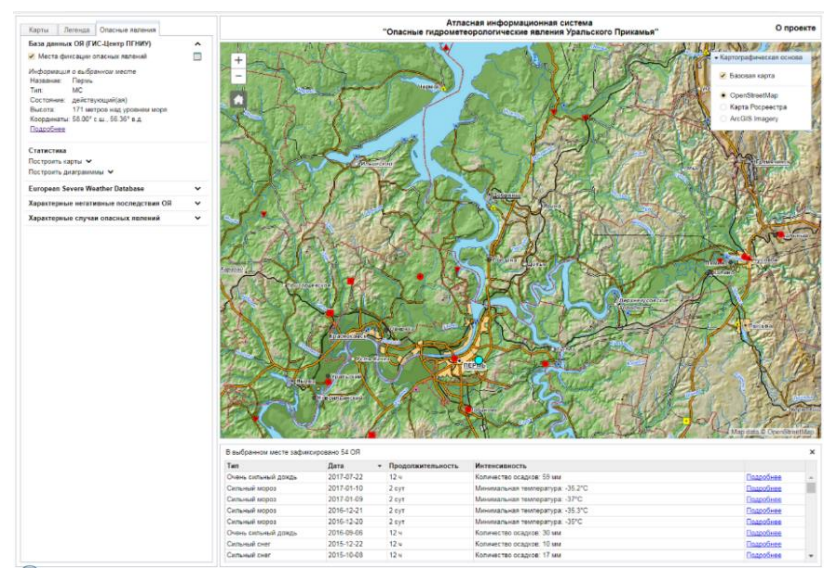

**Рис. 3.** Формирование списка случаев опасных явлений погоды по метеостанции Пермь

По каждому из мест фиксации также выводится общая информация (название / положение, тип, координаты и т. д.), а для действующих метеостанций можно также получить дополнительные сведения, например, информацию об абсолютном максимуме и минимуме температуры воздуха. Для поиска и анализа данных созданы инструменты формирования атрибутивных запросов (выборки случаев опасных явлений по видам, временному периоду, по местам фиксации, продолжительности и интенсивности). На основе данных об опасных явлениях погоды и местах фиксации можно получать структурные диаграммы, характеризующие соотношение различных видов опасных явлений по метеостанциям, муниципальным образованиям региона, а также по всему Пермскому краю.

При работе с картой мест фиксации опасных явлений имеются функции автоматизированного построения тематических карт на основе данных об опасных явлениях, в частности построения картограмм и картодиаграмм по разным видам опасных явлений в разрезе административно-территориального деления и районов по преобладающим видам ОЯ (рис. 4). При этом можно выбрать временной интервал (по умолчанию – с 2001 г. по текущий год), типы опасных

явлений (по умолчанию – включены все типы), а также свойства отображения картограммы – метод классификации, число классов и цветовую схему. Процесс расчета статистики и построения картограммы, который может занять определенное время (до 2 мин).

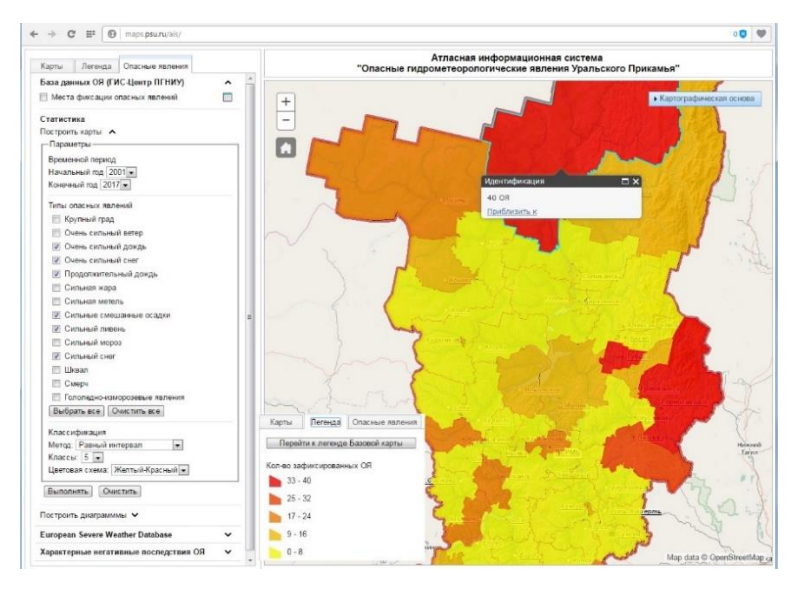

**Рис. 4.** Автоматизированное построение картограммы числа случаев нескольких видов опасных явлений за 2001–2017 гг. по районам Пермского края

Еще одной важной функцией является возможность просмотра на карте данных о случаях опасных явлений на территории региона из ранее упомянутой европейской базы данных опасных явлений погоды ESWD [8].

Другая тематическая информация, которая содержится на вкладке «Опасные явления», представлена данными о характерных негативных последствиях воздействия ОГМЯ. Они включают в себя информацию о повреждениях лесного покрова пожарами (по данным ДЗЗ и по материалам Министерства природных ресурсов, экологии и лесного хозяйства Пермского края) и ветровалами [7], а также данные о паводкоопасных территориях края, представленные зонами возможного затопления при прохождении весеннего половодья разной обеспеченности.

Заключительный блок информации на вкладке «Опасные явления» представлен данными о характерных и выдающихся случаях опасных гидрометеорологических явлений. Так, например, на рис. 5 представлена характеристика динамики процесса таяния снежного покрова на водосборе Воткинского водохранилища в период половодья 2016 г., реализованная в виде анимированного изображения.

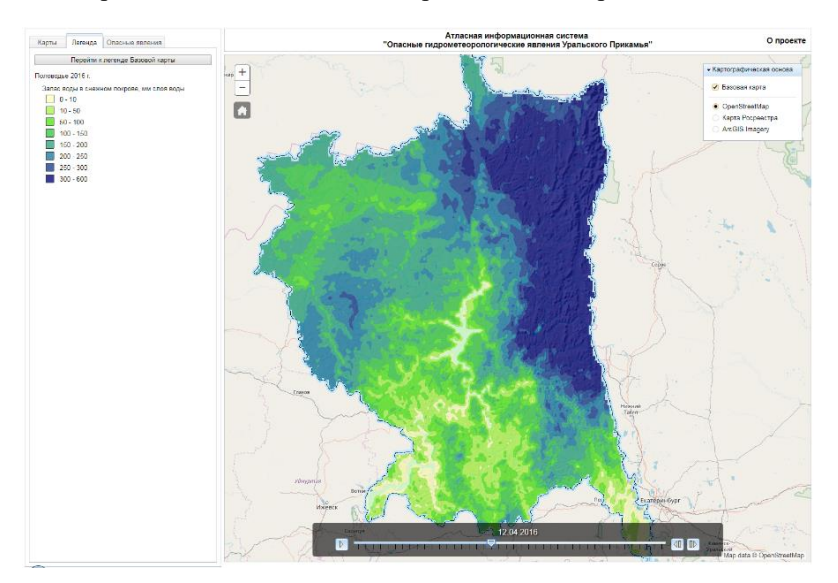

**Рис. 5.** Просмотр картографической анимации динамики схода снежного покрова при половодье 2016 г.

*Исследования выполнены при поддержке РФФИ (проект № 16-05-590056-р-а)* 

#### **Библиографический список**

- 1. *Абдуллин Р. К.* Региональная атласная информационная система опасных гидрометеорологических явлений (на примере Уральского Прикамья): дис. … канд. техн. наук. Пермь, 2017. 179 с.
- 2. *Абдуллин Р. К., Шихов А. Н.* Математико-картографическое моделирование пространственно-временного распределения опасных явлений погоды // Геодезия и картография. 2017. № 2, С. 26–32.
- 3. *Абдуллин Р. К., Шихов А. Н.* Синтетическое картографирование опасных метеорологических явлений на региональном уровне // Геодезия и картография. 2017. № 8, С. 31–40.
- 4. *Калинин В. Г., Пьянков С. В.* Гидрологическая геоинформационная система «Бассейн Воткинского водохранилища» // Метеорология и гидрология. 2002. № 5. С. 95‒100.
- 5. *Пьянков С. В., Шихов А. Н., Абдуллин Р. К.* Атлас опасных гидрометеорологических явлений Уральского Прикамья. Перм. гос. нац. иссл. ун-т. Пермь. 2016. 116 с.
- 6. *Шихов А. Н., Быков А. В.* База данных об опасных и неблагоприятных явлениях погоды в Пермском крае как региональный аналог ESWD // Географический вестник. 2014. № 4(31). С. 102–109.
- 7. *Шихов А. Н., Перминов С. И., Киселева Е. С.* Оценка подверженности бореальных лесов Урала воздействию лесных пожаров и ветровалов по многолетним рядам спутниковых наблюдений // Современные проблемы дистанционного зондирования Земли из космоса. 2017. Т. 14, № 3. С. 87– 102.
- 8. *Dotzek N., Groenemeijer P. Feuerstein B., Holzer A. M.* Overview of ESSL's severe convective storms research using the European Severe Weather Database ESWD // Atmospheric Research. 209. Vol. 93. Pp. 575−586.

# **ATLAS INFORMATION SYSTEM OF HAZARDOUS HYDROMETEOROLOGICAL PHENOMENA OF THE URALS KAMA REGION: BASIC FUNCTIONALITY**

### *R. K. Abdullin*

*Candidate of Technical Sciences, Assistant of Cartography and Geoinformatics Department, Perm State University, Russia, Perm, e-mail: abdullin.rin@gmail.com S. I. Perminov* 

*Specialist of ScanEx RDC, Russia, Moscow, e-mail: perminovsi@ya.ru A. N. Shikhov* 

*Candidate of Geographical Sciences, Associate Professor of Cartography and Geoinformatics Department, Perm State University, Russia, Perm, e-mail: and3131@inbox.ru*

*Annotation.* The article is devoted to the regional Atlas information system (AIS) of hazardous hydrometeorological phenomena of the Ural Kama Region. The main functionality of AIS, which correspond to the highest type of electronic atlases, is described in the paper.

*Key words:* hydrometeorological hazards, atlas information system, web mapping service, atlas mapping.

# <span id="page-12-0"></span>**МЕЖВУЗОВСКОЕ СОТРУДНИЧЕСТВО В СФЕРЕ ОРГАНИЗАЦИИ И ПРОВЕДЕНИЯ УЧЕБНЫХ ПРАКТИК В УСЛОВИЯХ КОНКРЕТНОГО СЕЛЬСКОХОЗЯЙСТВЕННОГО ПРОИЗВОДСТВА**

#### *М. А. Алешин*

*к. с.-х. н., доцент кафедры агрохимии, Пермский государственный аграрно-технологический университет, Россия, г. Пермь, e-mail: matvei0704@mail.ru*

### *Е. С. Черепанова*

*к. г. н., доцент кафедры картографии и геоинформатики, Пермский государственный национальный исследовательский университет, Россия, г. Пермь, e-mail: cherepanova\_es@rambler.ru*

*Аннотация*. Одним из условий успешной реализации основной образовательной программы высшего образования является последовательность и логичность освоения студентами всех ее блоков: дисциплин, практик и государственной итоговой аттестации. Для студентов прикладных факультетов различных ВУЗов, чья учебная деятельность связана с исследованиями природной и антропогенной среды, особое место занимают учебные практики.

*Ключевые слова:* учебные практики, геоинформационное картографирование, сельскохозяйственное производство, плодородие почв.

В рамках данного вида учебной деятельности исполнительского типа, студенты получают первичные профессиональные умения и навыки, закрепляют теоретические знания, полученные в процессе теоретического обучения. Как правило, такого рода практики на полевых факультетах проводятся на территориях учебно-научных баз, учебно-опытных хозяйств, стационаров, где присутствуют эталонные природные и антропогенные элементы, используются базовые и передовые технологии. Для этого студенты, в составе рабочей группы, во главе с руководителями практики, осуществляют выезды и проводят определенный и заранее согласованный в программе учебной практики цикл мероприятий, затем пишут отчет и далее выходят на каникулы.

Данный подход к реализации практического обучения позволяет реализовать концепцию, которая на сегодняшний день является определяющей и была неоднократно озвучена министерством образования и лично главой государства В. В. Путиным: «…надо максимально приблизить профессиональное образование к реальному производству».

**.** 

<sup>©</sup> Алешин М. А., Черепанова Е. С., 2017

Идея совместного проведения части учебной летней практики студентами направления «Картография и геоинформатика» и «Агрохимия и агропочвоведение» в рамках межвузовского Пермского государственного национального исследовательского и Пермского государственного аграрнотехнологического университетов возникла в ходе дискуссии по итогам IX Межрегиональной научно-практической конференции<br>«Геоинформационное обеспечение пространственного развития «Геоинформационное обеспечение Пермского края» в 2016 году. Основной целью учебной практики являлось вовлечение студентов в полный цикл производственной деятельности – от сбора и анализа первичных пространственных данных до выдачи готового картографического продукта.

В условиях научного взаимодействия, междисциплинарные исследования являются наиболее сложным компонентом. С другой стороны – высокая информативность, новизна и актуальность полученных данных позволяет вскрыть целый ряд направлений для совместных и односторонних исследований, имеющих определенный научный и технический интерес со стороны конкретного производства.

Вовлечение в данное взаимодействие представителей от производственного сектора экономики выступает весомым и зачастую важнейшим фактором, определяющим вектор развития и корректирующим направленность проведения практики, накладывающий определенный уровень ответственности на участников самого процесса.

Основными положительными моментами, которые виделись руководителями практики от сотрудничества, являлись:

 разработка алгоритмов сбора первичных пространственных данных;

 планирование и осуществление полевых и камеральных работ самими студентами;

 максимальное приближение профессионального образования к реальному производству;

 работа в команде, распределение обязанностей, планирование времени;

 интеграция существующей системы агрохимического обследования с ГИС-технологиями;

 создание современного продукта, востребованного со стороны передовых сельскохозяйственных товаропроизводителей края.

В качестве объекта исследования и места проведения практики было выбрано ведущее хозяйство одного из муниципальных районов

Пермского края. Идея такого взаимодействия была активно принята не только со стороны представителей хозяйства, но и нашла соответствующий отклик и поддержку со стороны руководителя и специалистов сельскохозяйственного районного управления.

Весь объем планируемых исследований был разделен на несколько последовательных этапов.

На первом этапе был получен картографический архивный материал, который нуждался в корректировке и обновлении. Карты были последовательно отсканированы, отображены в ГИС и приведены в известную систему координат. Далее были уточнены по космическим снимкам размеры и местоположения сельскохозяйственных угодий хозяйства. На этом же этапе с сервера Росреестра были закружены кадастровые карты, по которым уточнялись границы населенных пунктов. Все количество сельскохозяйственных угодий было разбито на отдельные элементарные участки, согласно которых проводилось выстраивание полевых маршрутов.

Следующий этап работ включал в себя собственно полевые работы: выезд в хозяйство, изучение правил техники безопасности при проведении полевых работ, рекогносцировка местности, отбор почвенных образцов при помощи тростевых буров с глубины пахотного горизонта. Таким образом, во время практики студентами обоих ВУЗов было собрано порядка 500 почвенных образцов.

В настоящее время ведется третий этап – камеральная обработка результатов полевых работ: студенты классического университета занимаются обработкой цифровых пространственных данных, студенты сельскохозяйственного профиля – лабораторными анализами почвенных образцов. В рамках данного этапа были организованы совместные лабораторные и лекционные занятия, где студенты познакомились с отдельными элементами работы своих коллег и «окунулись» в специфику не смежной специальности.

Впереди еще несколько этапов работы посвященных интерпретации полученных данных, связанных с их нанесением на картографические основы, создание математико-картографических моделей территории, а также оформление пояснительной записки и рекомендаций хозяйству.

На всем протяжении совместной работы, студенты отмечают высокий интерес к междисциплинарным исследованиям, которые обеспечивают понимание всех этапов производственной деятельности предприятий, ведущих свою деятельность в области природопользования и сельского хозяйства. Для преподавателей, инициировавших данную работу, данное взаимодействие позволит

14

более детально ознакомиться со всем спектром используемых технологий, выявить новые возможности интерпретации пространственных данных.

# **INTERUNIVERSITY COOPERATION IN THE FIELD OF ORGANIZATION AND CONDUCT OF TRAINING PRACTICES IN A SPECIFIC AGRICULTURAL PRODUCTION**

#### *M. A. Alyoshin*

*Candidate of Agricultural Sciences, Associate professor of Agrochemistry Department, Perm State Agrarian and Technological University, Russia, Perm, e-mail: matvei0704@mail.ru*

### *E. S. Cherepanova*

*Candidate of Geographical Sciences, Senior Lecturer of Cartography and Geoinformatics Department, Perm State University, Russia, Perm, e-mail: cherepanova\_es@rambler.ru*

*Annotation*. One of the most important condition of successful implementation of the basic educational program of higher education is continuity and logicality in the mastering of all its blocks: disciplines, practices and state final attestation. For the students of applied faculties of various universities, whose educational activities are connected with the research of the natural and anthropogenic environment, special place is occupied by practical trainings.

*Key words:* training practices, geoinformation mapping, agricultural production, soil fertility.

# <span id="page-16-0"></span>**ОЦЕНКА ДИНАМИКИ ЗАРАСТАНИЯ СЕЛЬСКОХОЗЯЙСТВЕННЫХ ЗЕМЕЛЬ НА ОСНОВЕ ДАННЫХ ДИСТАНЦИОННОГО ЗОНДИРОВАНИЯ**

### *А. П. Белоусова*

*ассистент кафедры картографии и геоинформатики, Пермский государственный национальный исследовательский университет, Россия, г. Пермь, e-mail: uran399@mail.ru*

*Аннотация*. Рассмотрены возможности проведения мониторинга зарастания земель на основе расчета вегетационный индексов. Наиболее подходящими для решения задач выделены NDVI и TVI. Классифицированы решения задач выделены NDVI и TVI. Классифицированы сельскохозяйственные угодья на четыре стадиям зарастания древеснокустарниковой растительностью.

*Ключевые слова:* дистанционный мониторинг, ДЗЗ, вегетационные индексы, мониторинг, сельское хозяйство, зарастание земель.

Правовой режим земель сельскохозяйственного назначения имеет приоритетное значение в земельном законодательстве Российской Федерации. Однако доля земель, пригодных для ведения сельскохозяйственного производства с каждым годом уменьшается. Данный процесс обуславливается неконтролируемой деградацией земель, а также их нерациональным использованием. Так, основными нарушениями по использованию земель на территории Пермского края, являются использование сельскохозяйственных земель не по назначению, а также их неиспользование. Последнее приводит к их зарастанию древесно-кустарниковой растительностью [5]. Ведение мониторинга за процессом зарастание позволит своевременно принимать меры по восстановлению земель и вовлечению их в сельскохозяйственный оборот. В настоящее время информация о пространственно-временной динамике зарастания сельскохозяйственных земель отсутствует, остаются также пробелы в методических подходах при оценке и прогнозе их состояния.

Проведение мониторинга земель сельскохозяйственного назначения с использованием данных дистанционного зондирования Земли (далее – ДДЗ) является особенно актуальным, поскольку значительно уменьшает трудозатраты и увеличивает оперативность принятия решений. Мониторинг зарастания пахотных земель древеснокустарниковой растительностью также разумнее проводить при помощи ДДЗ.

**.** 

<sup>©</sup> Белоусова А. П., 2017

В нашем исследовании используются материалы программы Landsat. Основным преимуществом является бесплатный доступ к архивным данным начиная с 1972 г. В рамках программы обеспечивается сохранение геометрии, калибровки, покрытия, спектральных характеристик, качества изображений и доступности данных на уровне, аналогичном предыдущим спутникам программы, что позволяет наиболее точно оценить последствия тех или иных процессов.

Расчет большей части вегетационных индексов основывается на красную зону спектра, таким образом для проведения мониторинга были выделены индексы NDVI и TVI.

Методика оценки состояния земель сельскохозяйственного назначения, подверженных негативным процессам зарастания состоит из следующих этапов:

- 1. Сбор исходных данных.
- 2. Классификация по типам зарастания.
- 3. Оценка развития процесса зарастания в динамике.
- 4. Составление прогноза зарастания угодий.

В ходе работы по оценке развития процесса зарастания были определены исходные границы сельскохозяйственных угодий при использовании данных, полученных при проведении землеустройства в 80-х годах, и космическим снимкам, соответствующие данному периоду времени, полученные в зимний период времени.

Таблица 1

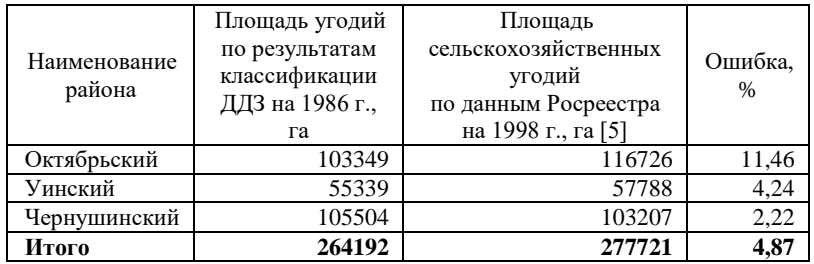

### **Показатели площадей сельскохозяйственных угодий в разрезе выбранных районов**

Ошибка несоответствия площадей сельскохозяйственных угодий вызвана, прежде всего, из-за пространственного разрешения снимков, из-за чего вкрапленные в лесном фонде участки не классифицировались должным образом. А также данные Росреестра допускают ошибку определения площадей в пределах 10%.

Для наиболее объективной оценки текущего состояния земель, выделены стадии зарастания сельскохозяйственных:

- Нулевая стадия. Процессы зарастания отсутствуют.
- Первая стадия. Произрастание сорной травяной растительности.
- Вторая стадия. Преобладание кустарниковой растительности.
- Третья стадия. Зарастание молодым лесом.

*К нулевой стадии* зарастания относятся земли, используемые в сельскохозяйственном обороте. Для их выявления достаточно выделить территории, на которых производилась вспашка в течение последних 3 лет. Данные территории выявляются благодаря открытому грунту. При расчете индекса NDVI, который принимает значения 0,1–0,2 [2].

Территории, подверженные *третьей стадии* зарастания выявлены на основе классификации зимних снимков, взятых с периодичностью в 10 лет. Результатом проведенной классификации и оценке динамики зарастания является следующие графики (рис. 1), и карта залесенных сельскохозяйственных угодий на 2016 год.

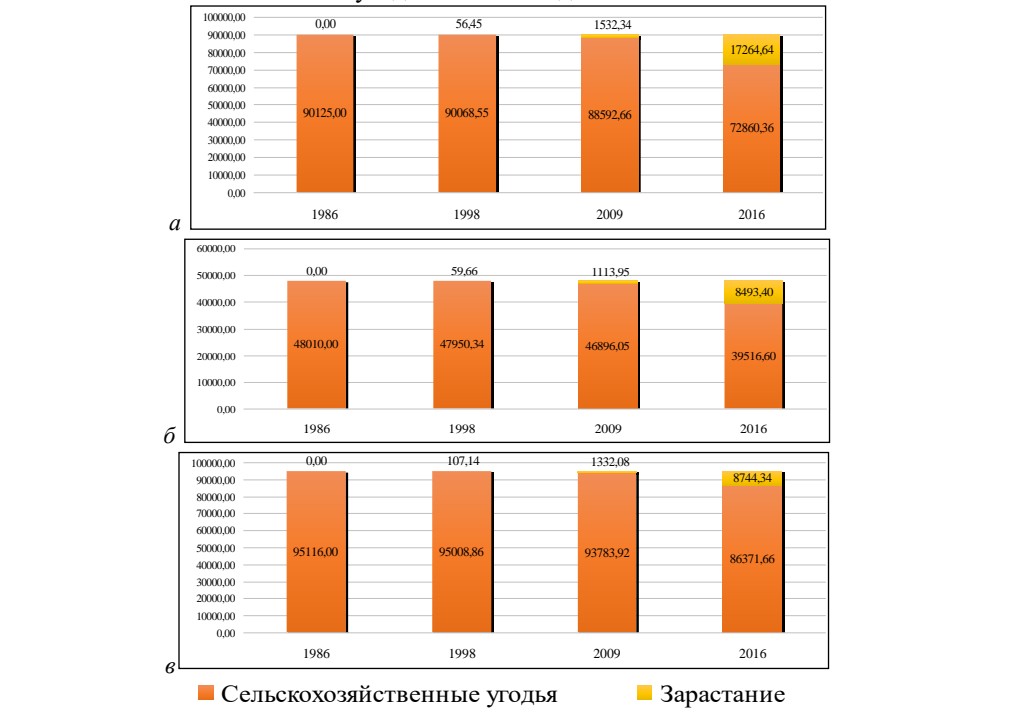

**Рис. 1.** Динамика зарастания на территории Октябрьского (а), Уинского (б), Чернушинского района (в), га

Выявление зарастания *первого и второго типов* происходит при помощи расчета вегетационного индекса TVI. Данный индекс позволяет достаточно четко разделить границы произрастания различных типов растительности, по содержанию зеленой биомассы, влаги и интенсивности фотосинтеза. На данном этапе необходимо произведен подбор коэффициентов для классификации этапов зарастания.

Таблица 2

| Стадия<br>зарастания | Диапазон значений классифицированного растра |
|----------------------|----------------------------------------------|
| Стадия 0             | $0 - 17$                                     |
| Стадия 1             | $18 - 27$                                    |
| Стадия 2             | $28 - 35$                                    |
| Стадия 3             | $35 - 50$                                    |

**Значения ячеек при проведении переклассификации индекса TVI**

Для получения оптимальных показателей индекса TVI была произведен расчет при помощи инструмента «Зональная статистика в таблицу». Результат представлен на рисунке 2.

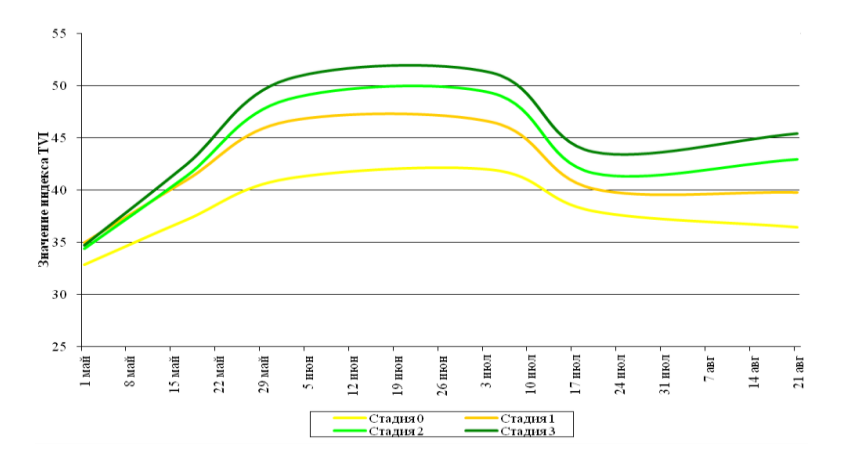

**Рис. 2.** Изменение индекса TVI за вегетационный период на примере 2016 г.

График составлялся на основе средних значений в ячейках каждой стадии зарастания. В результате можно наблюдать зависимость индекса для каждой стадии зарастания. Исходя из полученных результатов, можно увидеть, что чем больше значение индекса TVI, тем выше стадия зарастания угодий.

Таким образом классификация индекса TVI, рассчитанного в течение вегетационного периода позволяет распределить угодья по стадиям зарастания.

Результаты проведенного исследования могут быть использованы для совершенствования дистанционного (космического) мониторинга и оценки состояния земель сельскохозяйственного назначения, в целях принятия решений по их использованию. Данная информация способствует перераспределению неиспользуемых земель от недобросовестных землепользователей в распоряжение органам государственной власти, сельскохозяйственным производителям или, в отдельных случаях, перевод в категорию земель лесного фонда.

#### **Библиографический список**

- 1. *Белорусцева Е. В.* Мониторинг состояния сельскохозяйственных угодий Нечерноземной зоны Российской Федерации // Современные проблемы дистанционного зондирования Земли из космоса. 2012. Т. 9, № 1. С. 57–64.
- 2. *Черепанов А. С.* Вегетационные индексы // Геоматика. 2011. № 2. С. 98–102.
- 3. *Crippen R. E.* Calculating the Vegetation Index Faster // Remote Sensing of Environment, 1990. Vol. 34. Pp. 71–73.
- 4. Официальный сайт геологической службы США. URL: https://www. usgs.gov/.
- 5. Материалы, полученные по результатам проверок, проводимых в рамках Государственного земельного надзора на территории земель сельскохозяйственного назначения по Пермскому краю. Данные Управления Росреестра по Пермскому краю за 2012–2014 гг. Данные Россельхознадзора по Пермскому краю за 2014–2016 гг.

# **OVERGROWING DYNAMICS ASSESSMENT OF AGRICULTURAL LANDS BASED ON REMOTE SENSING DATA**

### *A. P. Belousova*

*Assistant of Cartography and Geoinformatics Department, Perm State University, Russia, Perm, e-mail: uran399@mail.ru*

*Annotation*. The possibilities of monitoring land overgrazing on the basis of calculation of vegetative indices are considered. NDVI and TVI are the most suitable for solving problems. Agricultural lands are classified into four stages of overgrowing by arboreal and shrubby vegetation.

*Key words:* remote monitoring, remote sensing, vegetative indices, monitoring, agriculture, land overgrowing.

# <span id="page-21-0"></span>**МОНИТОРИНГ ПОЛИГОНОВ ТВЕРДЫХ БЫТОВЫХ ОТХОДОВ С ПРИМЕНЕНИЕМ БПЛА**

### *А. С. Зарипов, И. Н. Липин*

*Аннотация*. В июле и августе 2017 г. была проведена съемка полигонов бытовых отходов Софроны и Звездный с беспилотного летательного аппарата мультикоптерного типа. В результате получены ортофотопланы с разрешением 4 см на пиксель, на их основе которых построены несколько динамических инфографик, а также произведен расчет изменившегося объема.

*Ключевые слова*: мониторинг, беспилотный летательный аппарат, ортофотоплан, цифровая модель местности, аэрофотосъемка.

В последнее десятилетие в возрастающих объемах выполняется аэросъемка с беспилотных воздушных судов. Начав с установки бытовых камер Nikon, Sony, Kodak, сегодня разработчики беспилотных летательных аппаратов планируют использование камер среднего формата, вес которых составляет 3–5 кг. Выполняется разработка проектов оснащения, наряду с оптическими съемочными системами, лидарами, тепловизорами, а также гироплатформами и другими системами. Разрабатывается и совершенствуется специальное программное обеспечение не только для планирования и обеспечения аэросъемки, но и фотограмметрической обработки снимков. [3]

Практический опыт и исследования показали, что эффективное применение БПЛА той или иной конструкции и получение качественного конечного материала должно определяться видом решаемой задачи, размером объекта и соблюдением элементарных стандартных требований, предъявляемых к аэрофотосъемке. Так построение фотопланов для объектов, имеющих большую площадь и протяженность разумно применять БПЛА самолетного типа, причем, классической конструкции вследствие ее большей устойчивости во время полета.

Беспилотные летательные аппараты конструкции мультикоптер могут решать свой спектр задач. Помимо картографирования (топографические планы), применение данного вида БПЛА позволяет эффективно решать инженерные задачи.

**.** 

<sup>©</sup> Зарипов А. С., Липин И. Н., 2017

Преимуществом мультикоптеров является:

более низкая стоимость по сравнению с БПЛА самолетного типа;

 способность зависать в воздухе и выполнять съемку не только земной поверхности (плановые и перспективные снимки), но и инженерных сооружений;

отсутствие потребности во взлетной полосе (катапульте).

- Главными недостатками БПЛА мультикоптер являются:
- небольшое время полета;
- применение для небольших территорий (не более 200 га) [2].

Использование БПЛА в качестве аэросъемочной платформы имеет большие перспективы при съемке небольших по протяженности площадных объектов и при съемке линейных объектов. Данные с БПЛА позволяют получать качественные картографические материалы (пространственные данные) при следующих условиях:

 выполнении определенных (вполне посильных) требований к съемочной аппаратуре и процессу съемки (гарантия достаточности перекрытий);

строгой фотограмметрической обработке [1].

Весь процесс составления ортофотоплана можно разделить на несколько этапов:

- 1. Съемка объекта или территории.
- 2. Цветовая корректировка полученных изображений.
- 3. Присвоение снимкам географической привязки в пространстве.
- 4. Создание ортофотоплана.

5. Создание цифровой модели местности.

Процесс съемки подразумевает под собой выезд на объект, размещение необходимого оборудования и собственно запуск самого летательного аппарата. Полет проходит в автоматическом режиме по заранее спланированному маршруту, записанному в память бортового компьютера, в ручном режиме проходит только взлет и посадка воздушного судна. Во время полета БПЛА непрерывно производит серию фотоснимков с определенным заданным интервалом, при этом бортовой компьютер фиксирует координаты и высоту центра фотографирования при каждом спуске затвора. Таким образом мы получаем массив фотографий с известными координатами центров фотоснимков. При условии грамотно выставленного интервала спуска затвора камеры, обеспечивающего как минимум 80 % перекрытие изображений, на выходе мы получим цельный ортофотоплан, не имеющий так называемых «разрывов» и «белых пятен», которые могут образоваться из-за недостатка данных. При помощи использования специализированного программного обеспечения AgiSoft Photoscan полученный массив фотоснимков преобразуется в ортофотоплан и цифровую модель местности, так называемую карту высот. При этом стоит упомянуть, что пространственное разрешение может достигать 4 см и 20 см на пиксель соответственно. Таким образом, мы получаем два геопривязанных изображения, одно из которых наглядно отражает ситуацию с высотами на местности.

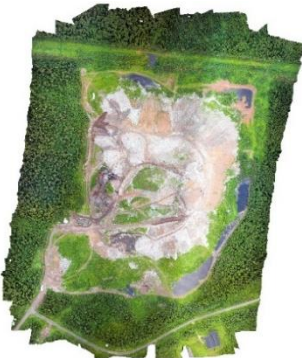

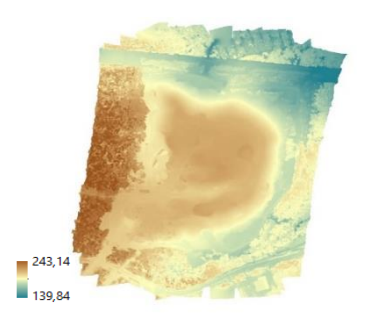

**Рис. 1.** Вид готового ортофотоплана **Рис. 2.** Вид карты высот ПТБО Софроны Софроны

Теперь на основе данных изображений можно выполнить целый ряд различных задач, наиболее востребованные из которых – визуализация и расчеты площади и объема. Благодаря тому, что так называемая карта высот является растром, содержащим в себе данные о высотах, становится возможным представить изображения в трехмерном пространстве при помощи программного обеспечения ArcGIS ArcScene.

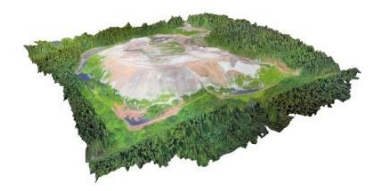

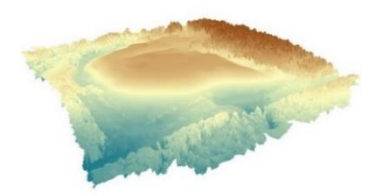

**Рис. 3.** Вид трехмерной модели ПТБО **Рис. 4.** Вид трехмерной модели карты Софроны высот ПТБО Софроны

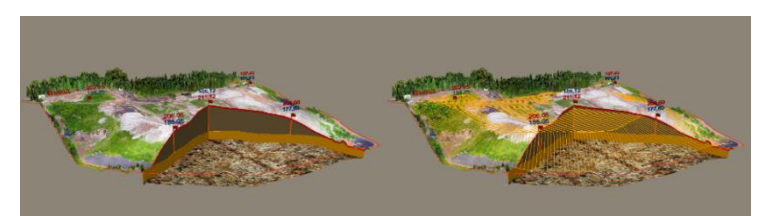

**Рис. 5.** Вид трехмерной модели ПТБО Софроны в разрезе. Показан подстилающий слой суглинков, пробуренные скважины, отметки их забоя и уреза. Справа дополнительно показана проектируемая поверхность полигона

Таким образом теперь доступно создание наглядных моделей, разрезов профилей и инфографик, содержащих все необходимую информацию по требованию заказчика.

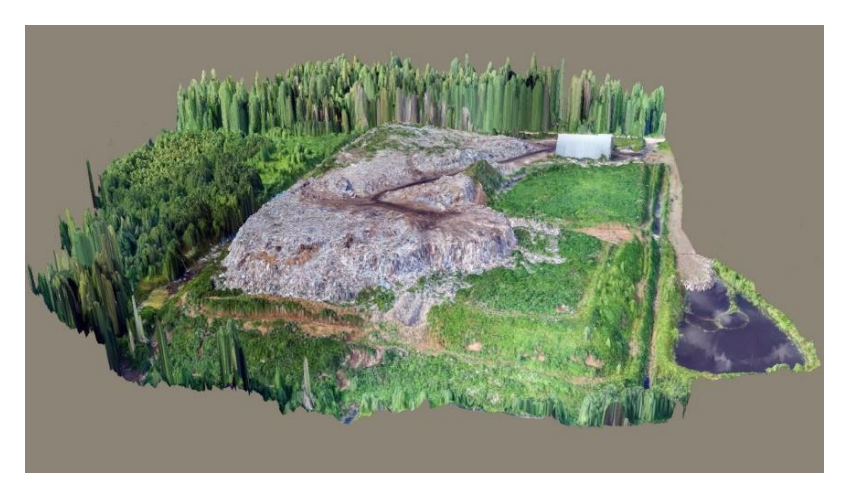

**Рис. 6.** Вид трехмерной модели ПТБО Звездный

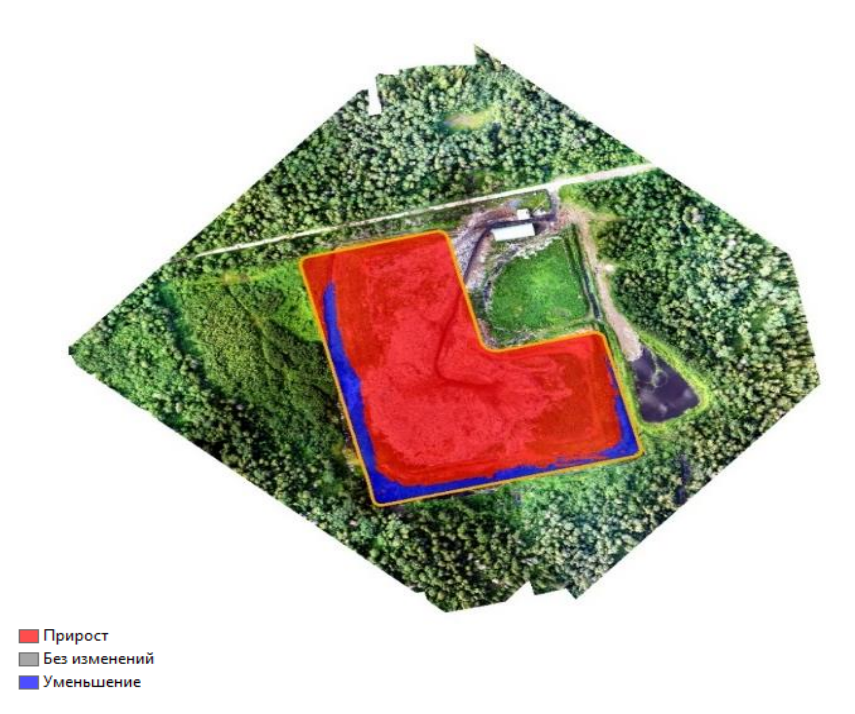

**Рис. 7.** Растр изменения объема ПТБО Звездный в период с 2009 по 2017 г.

Также, одной из нетривиальных задач является выполнение расчета объема объектов местности, например, полигона бытовых отходов. Для этого необходимо иметь данные о высотах за ранние периоды, либо интерполировать поверхность исходя из текущих высот в точках, находящихся поблизости от объекта. Таким образом получается две поверхности: одна – отражающая ситуацию на текущий момент и вторая – либо отражающая ситуацию за более ранние периоды, либо условная поверхность. При помощи инструмента пространственного анализа мы можем вычислить объем путем расчета разницы высот между двумя поверхностями. Результатом работы инструмента будет растр, на котором наглядно отражены области, в которых было поднятие, либо проседание рельефа, либо абсолютная высота не менялась. Кроме того, в атрибутивной таблице растра будет подсчет объема в единицах проекции, как правило, в кубических метрах. Вот как это будет выглядеть на примере другого полигона бытовых отходов Звездный.

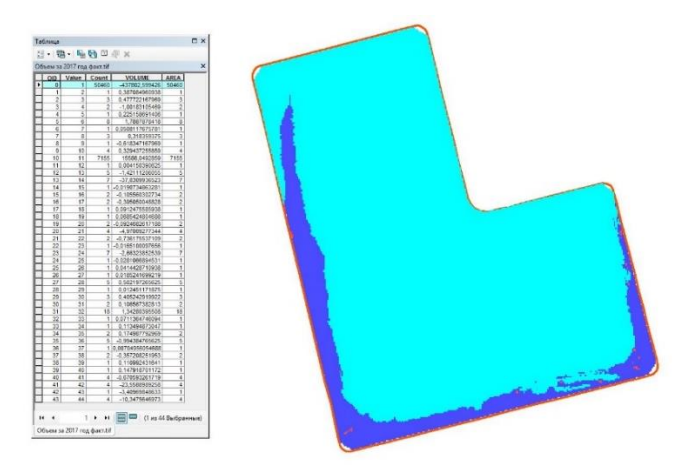

**Рис. 8.** Рассчитанный объем

Как видно на рисунке 8, первая запись в таблице атрибутов соответствует наибольшей площади полигона, изменившего свою высоту по сравнению с исходной поверхностью. Записи в таблице, которые начинаются с минуса, характеризуют объем положительных форм рельефа, остальные, соответственно, отрицательных. Каждая запись соответствует отдельной совокупности ячеек и характеризует их площадь и объем, выдавая результат в единицах проекции, то есть, в данном случае, в квадратных и кубических метрах соответственно. Таким образом видно, что объем данного полигона примерно составляет 437 802 м<sup>3</sup> .

Также можно посмотреть, как изменялся при этом рельеф поверхности. Для этого необходимо выполнить процедуру вычитания растров. В результате получим поверхность, наглядно отображающую изменение высот на местности.

Резюмируя итог можно с уверенностью утверждать, что метод получения аэрофотоснимков и их дальнейшая обработка методами фотограмметрии является наиболее эффективным способом получения геопространственной информации. Основным его преимуществом является минимизация полевых работ, относительная простота и дешевизна оборудования, а также скорость выполнения работ. Совокупность данных факторов делают этот способ наиболее выгодным и рациональным для применения в производственной сфере.

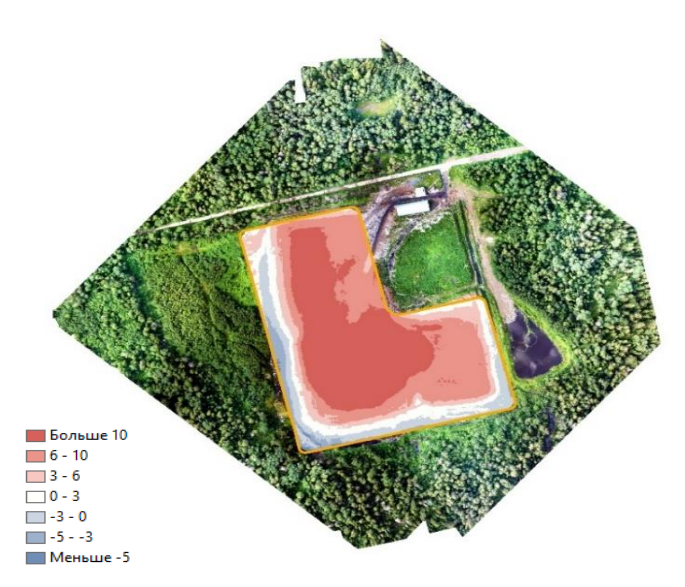

**Рис. 9.** Изменение высот ПТБО Звездный в период с 2009 по 2017 годы

## **Библиографический список**

- 1. *Сечина А. Ю., Дракина М. А., Киселевой А. С.* Беспилотные летательные аппараты: применение в целях аэрофотосъемки для картографирования (часть 2). М., ЗАО «Ракурс», 2011. С. 57.
- 2. *Безменов В. М., Гараев Н. Н., Мухутдинова Г. Р., Козырева А. В.* Применение беспилотных летательных аппаратов для решения задач топографии и геодезии. Практический опыт. Казань, 2015. URL: https://geodesy-rt.ru/information/2011-07-05-08-18-29/206-123.html
- 3. Геоматика. Авиационная съемка: Технологии и оборудование. Совзонд. 2016. № 1. С. 34.

# **PARMAGIS ИНСТРУМЕНТ ДЛЯ СОЗДАНИЯ ЛЕСНОЙ ДЕКЛАРАЦИИ**

#### *А. В. Кедров*

### <span id="page-28-0"></span>*заместитель директора ООО «Центр космических технологий и услуг», Россия, г. Пермь, e-mail: kedalex@gmail.com*

*Аннотация*. Разработана информационная система для лесопользователей, повышающая эффективность использования лесоустроительной информации. Рассмотрены ее функциональные особенности, используемые при подготовке лесной декларации.

*Ключевые слова:* Лесная декларация, геоинформационная система, лесное хозяйство, QGIS.

В последние десятилетия развитие геоинформационных систем идет очень активно, однако развитие прикладных ГИС для лесного хозяйства на российском рынке заметно отстает. В результате этого, на сегодняшний день рынок лесохозяйственных геоинформационных систем представлен всего несколькими информационными продуктами, мало распространенными среди лесопользователей. Основными ограничивающими распространение факторами является ограниченная функциональность программ, дороговизна, и сложность в освоении.

ParmaGIS изначально разрабатывалась как инструмент для облегчения использования лесоустроительной информации при ее анализе, редактировании и хранении. Традиционной формой представления лесоустроительной информации являются картографические материалы, описывающие границы лесных участков и таксационные описания. Картографические материалы обычно представлены схемами, планами и планшетами [4]. Таксационные описания включают в себя перечень лесных участков с подробными лесохозяйственными характеристиками на каждый участок. Перевод такой информации в электронный вид требует от системы возможность восстановления традиционных бумажных носителей. Для этого выполнена настройка картографического отображения информации в соответствии с существующими требованиями к оформлению лесных карт [1].

Картографической платформой программы является QGIS – свободно распространяемая геоинформационная система с открытым исходным кодом. Взаимодействие ParmaGIS с QGIS организовано через СУБД PostgreSQL/PostGIS. Широкий спектр возможностей QGIS по

**.** 

<sup>©</sup> Кедров А. В., 2017

работе с пространственной информацией в сочетании с бесплатностью делает программный продукт более интересным и доступным для пользователей.

В основной перечень функций включались поиск участков по заданным параметрам или через карту, получение отчетных форм по выбранным объектам. Единицей поиска для работы информации является таксационный выдел и его характеристика. Группы выделов объединены в кварталы. Кварталы в зависимости от назначения системы сгруппированы в арендные участки или участковые лесничества.

Лесная декларация – заявление установленной формы об использовании лесов в соответствии с проектом освоения лесов, которое каждый лесопользователь обязан подавать в органы государственной власти [2]. Набольший интерес при этом возникает у лесопользователей, занимающихся заготовкой древесины, так как при этом регулярно требуется проведение большого количества расчетов, связанных со сбором полевых материалов. Наибольшую трудоемкость в подготовке декларации представляют составление материальноденежной оценки лесосеки и создание схемы расположения мест рубок [3].

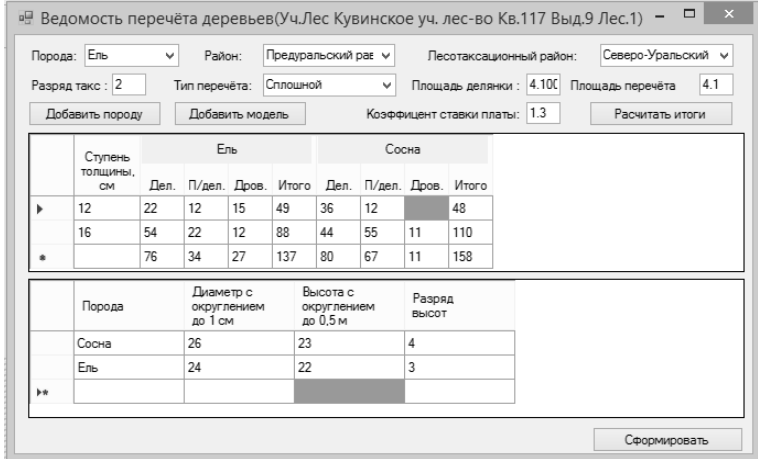

**Рис. 1.** Форма ввода данных сплошного перечета

Материально-денежная оценка лесосеки производится полуавтоматическом режиме. Для получения отчета пользователь должен нарисовать контур делянки и внести данные сплошного

перечета. Ввод данных сплошного перечета производится через специально разработанную форму, в которой кроме количества деревьев по ступеням толщины и параметров модельных деревьев вносятся все необходимые переменные. Разряд высоты для каждой породы определяется автоматически на основе диаметра, высоты и лесорастительного района.

Площадь учета определяется автоматически на основе предварительно созданного контура и заданного типа перечета. Для формирования контура делянки в программе реализованы два способа. Первый способ представляет собой рисование делянки по карте, когда пользователь создает контур делянки непосредственно отрисовывая контур на карте, последовательно создавая линию привязки и сам контур (рис. 2). Второй способ позволяет создавать контур делянки на основе данных полевых измерений, когда последовательное построение производится с помощью ввода данных углов и промеров, полученных при выходе в натуру. В обоих случаях в результате построения кроме контура и площади формируется ведомость пикетов, которая включается в схему отвода.

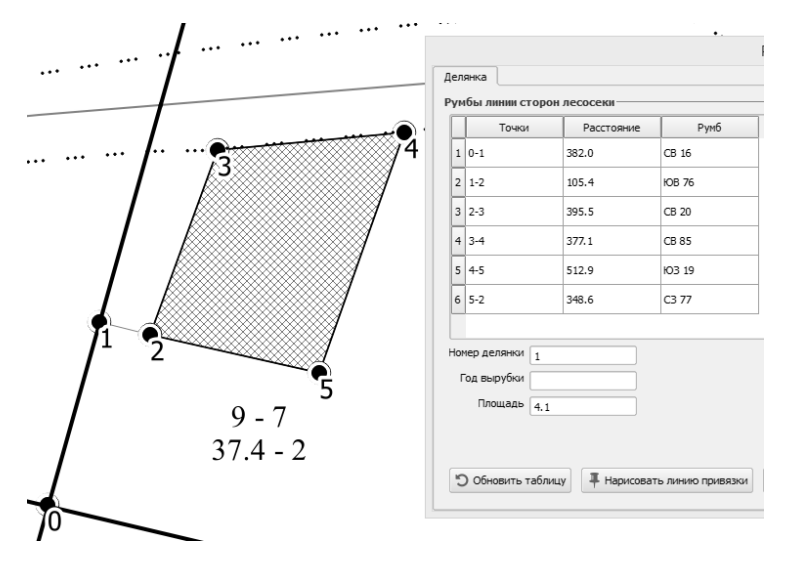

**Рис. 2.** Создание делянки методом рисования по карте

Возможность добавления данных из навигаторов позволяет полевые данные добавлять на карту и использовать их как основу для будущего контура, либо для проверки качества полевых работ. В комбинации с

возможностью добавления к карте данных космической либо аэрофотосъемки, появляется возможность объективного контроля процессов заготовки древесины.

ParmaGIS обладает большим потенциалом для дальнейшего развития. На сегодняшний день реализован базовый набор функций, который позволяет использовать программу для решения большинства задач, связанных с деятельностью лесопользователей. При этом продукт может использоваться как отдельная программа, так и как корпоративная лесохозяйственная ГИС, с возможностями многопользовательского редактирования баз данных. Дальнейшее развитие системы направлено на отладку уже разработанных функций, а также расширение функционала связанного с решением многопользовательских задач и разработкой мобильной версии программы, позволяющей собирать полевые данные и передавать их в основную базу данных через мобильные устройства.

#### **Библиографический список**

- 1. Инструкция о порядке создания и размножения лесных карт (утв. Госкомлесом СССР 11.12.1986);
- 2. Лесной кодекс Российской Федерации от 04.12.2006 № 200-ФЗ (ред. от 01.07.2017);
- 3. Приказ Минприроды России от 16.01.2015 № 17 Об утверждении формы лесной декларации, порядка ее заполнения и подачи, требований к формату лесной декларации в электронной форме (Зарегистрировано в Минюсте России 26.02.2015 N 36237);
- 4. Приказ Рослесхоза от 12.12.2011 № 516 Об утверждении Лесоустроительной инструкции (Зарегистрировано в Минюсте РФ 06.03.2012 № 23413).

# **PARMAGIS IS TOOL FOR CREATING A FOREST DECLARATION**

#### *A. V. Kedrov*

*Deputy Director of Ltd Small innovative enterprise «Space technology and servises center», Russia. Perm, e-mail: kedalex@gmail.com*

*Annotation*. An information system for forest users has been developed, which increases the efficiency of using forest inventory information. Its functional features used in the preparation of the forest declaration are considered.

*Key words:* forest declaration, geoinformation system, forestry, QGIS.

# <span id="page-32-0"></span>**ВИРТУАЛЬНАЯ 3D РЕКОНСТРУКЦИЯ И НАТУРНОЕ ВОССОЗДАНИЕ ЧЕРДЫНСКОГО КРЕМЛЯ XVI–XVIII вв.: РЕЗУЛЬТАТЫ ПОЛЕВОГО СЕЗОНА 2017 г.**

### *П. А. Корчагин*

*Отдел истории, археологии и этнографии ПНЦ УрО РАН, Россия, г. Пермь, e-mail: [pakorchagin@gmail.com](mailto:pakorchagin@gmail.com)*

### *К. В. Плотников*

*Пермский государственный национальный исследовательский университет, Россия, г. Пермь, e-mail: plotnikovkir@yandex.ru*

*Аннотация*. Чердынский кремль, возведенный в 1535 г. на Троицкой горе, не раз перестраивался, и его первоначальную конфигурацию и строительную историю в целом реконструировать сложно, поскольку круг сохранившихся письменных источников весьма узок. Однако, с учетом археологических исследований 2006 и 2017 гг., в ходе которых удалось разыскать остатки Наугольной и Глухой башен, были созданы предпосылки для объективной графической реконструкции и 3D моделирования всех сооружений кремля.

*Ключевые слова:* Чердынь, Троицкая гора, деревянный кремль, реконструкция, 3D моделирование

Первое упоминание кремлевских укреплений г. Чердыни, возведенных на Троицкой горе, встречается в Никоновской летописи под 1535 г.: «Того же лета июля 15 послал князь велики въ Перьмь Семена Давидова сына Курьчова города ставити, а старой згорел» [1, с. 85]. Впервые кремль были весьма кратко описан воеводой Н.С. Нащекиным в 1614 г., зафиксировавшим их плачевное состояние: «в Перми город Чердынь деревянной и на городе шесть башен, а мосты и обламы на городе и на башнях сгнили и кровли обвалились, а у города четверо ворота, да тайник завалился…» [2, с. 34].

В 1624 г. уже отремонтированный кремль был достаточно подробно описан в писцовой книге М. Кайсарова: «Чердынь… 12 городен, а по мере мест башен до Глухих ворот 30 саж., а от Глухих ворот до Княжих ворот 24 городни, а по мере 72 сажени, а от Княжих ворот до Средней башни 4 городни, а по мере 12 саж., а от средния башни до Спасских ворот и до Наугольныя башни 17 городень; а по мере 51 сажень; а от Наугольной башни до Глухой башни до Спасской башни 7 с третью городень, а по мере 22 сажени и всего 4 вороты; да в городе ж Чердыни тайник к реке Колве завалился, а от города до ворот площади с верхней стороны 62 сажени, а с другой стороны около города ров; с двух сторон города гора утес…» [3, с. 185].

**.** 

<sup>©</sup> Корчагин П. А., Плотников К. В., 2017

Опубликованной В. Н. Шишонко текст, увы, сохранился лишь фрагментарно. Перед нами только заключительная часть описи кремля, при составлении которой автор двигался противосолонь, заканчивается (там, где и начиналась) Спасской башней в северной стене кремля, но начальный текст, фиксировавший две башни и городни по валу, оказался утрачен.

Весной 2017 г. была создана первичная/принципиальная планиграфическая реконструкция оборонительных сооружений XVII в. на Троицкой горе [5]. Авторы отдавали себе отчет в том, что для ее уточнения необходимо обнаружить археологизированные остатки обеих восточных угловых башен. Один из таких материальных ориентиров – нижние венцы юго-восточной башни – были расчищены в раскопках 2006 г. и атрибутированы как Наугольная башня. Она воссоздана АУ «Комплекс по сохранению историко-культурного наследия и охраны памятников» в 2016 г. На летний сезон 2017 г. была поставлена задача обнаружения северо-восточной – Глухой башни.

Однако сначала предварительные замечания. Недоумения авторов, вызванные странными на первый взгляд промерами (чрезмерно высокая Спасская башня; протяженность южной стены, превышающая длину площадки Троицкого городища [5, с.30]), оказались не результатами неисправности текста или неточностями публикаций источников. Анализ показал, что в Чердыни (редчайший случай) использовалась не мерная (2,16 м), а маховая сажень (1,76 м). Так случилось, очевидно, потому, что старейший на Урале Чердынский кремль возводился еще до официального принятия государевой печатной сажени. Модуль, избранный при строительстве, уже не мог быть изменен, поэтому, чтобы не запутывать отчетность, укрепления и в XVII-XVIII в. так и продолжали измеряться в маховых саженях. Первичная графическая реконструкция периметра чердынских укреплений, выполненная с использованием ортофотоплана 2015 г. была исправлена с учетом изменившихся единиц измерения.

Поэтому вместо планируемых изначально уч. Б'-Д'/75-78 решено было провести археологические исследования на уч. Ю-Г'/74-77. Раскопки проводились отрядом Камской археологической экспедиции под руководством Г. П. Головчанского. В раскопе были обнаружены фрагментированные бревна, уложенные прямоугольником – древесный тлен, идентифицированный как остатки северо-восточной башни. Таким образом, положение восточных башен Чердынского кремля было окончательно определено. Поэтому остальная часть оборонительных сооружений кремля достаточно просто поддается реконструкции, что и было в итоге сделано (см. рисунок).

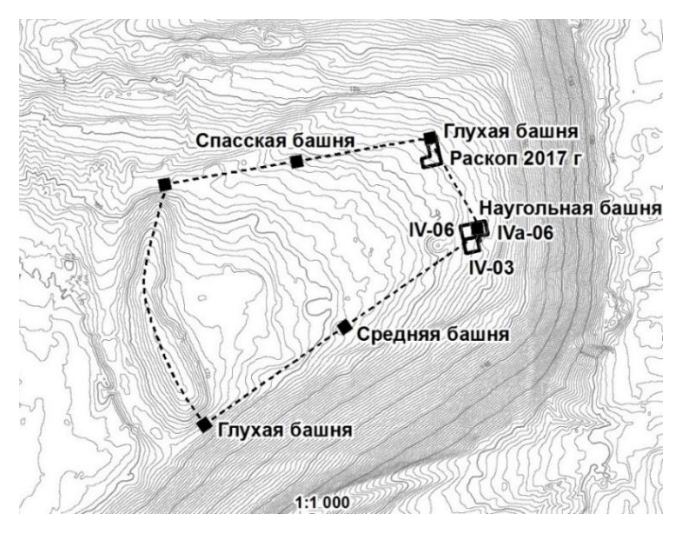

Реконструированный план Чердынского кремля

Важным этапом исследования становится 3D моделирование кремлевских сооружений Чердыни. В связи с тем, что в источниках нет никаких сведений о размерах и пропорциях чердынских башен, к реконструкции были привлечены обмеры и реконструкции утраченных и сохранившихся поныне на Урале [4, с. 154–170] и в Сибири [6] башен и городней. Это оправдано тем, что все городские оборонительные сооружения XV – нач. XVIII в. сводятся к нескольким типовым конструкциям.

При моделировании были приняты следующие параметры бревен: длина 5,25 м, диаметр 0,25 м – известный средневековый стандарт заготовки строевого леса. Длина отдельных городней находится из описи и по результатам раскопок и составляет 5,28 м (3 сажени), ширина – 3,52 м. Был выбран вариант прямолинейного размещения стеновых городней, за исключением западной стены кремля, так как она располагается на выгнутом наружу валу. Естественно, что по получении новых археологических свидетельств в реконструкцию будут вноситься необходимые изменения.

В программе ArchiCAD 18 были сделаны архитектурные эскизы четырех типов башен и двух типов городней. Такая среда моделирования подходит как для размещения построенных моделей в ArcScene 10.1, так и позволяет непосредственно использовать файлы моделей архитекторами. Таким образом, при минимальных затратах времени, эскизы превращаются в готовое архитектурное решение.

После создания 3D моделей они были загружены в ArcScene 10.1 и размещены в необходимых местах на скорректированных 2D планах кремля. Для обеспечения интерактивности были настроены всплывающие окна HTML, с информацией о каждом объекте.

Созданная модель уже используется для планирования археологических исследований, в качестве основы для натурной реконструкции кремля, ее можно также применять в самых разнообразных научных и образовательных целях, в том числе при организации историко-культурного туризма.

## **Библиографический список**

- 1. Летописный сборник, именуемый Патриаршею или Никоновской летописью // ПСРЛ. Т. 13. СПб., 1904.
- 2. Вычегодско-Вымская летопись // Историко-филологический сборник. Вып. 4. Сыктывкар, 1958.
- 3. *Шишонко В. Н*. Пермская летопись. Пер. 2. Пермь, 1882.
- 4. *Корчагин П. А.* История Верхотурья, 1598-1926: Закономерности социальноэкономического развития и складывания архитектурно-исторической среды города. Изд. 2-е. Екатеринбург, 2012.
- 5. *Корчагин П. А., Плотников К. В.* Виртуальная 3D-реконструкция и натурное воссоздание Чердынского кремля XVI-XVIII вв. // Цифровая гуманитаристика: ресурсы, методы, исследования: материалы Междунар. науч. конф. (г. Пермь, 16–18 мая 2017 г.): в 2 ч. / Перм. гос. нац. исслед. унт. Пермь, 2017. Ч. 2. С. 29–32.
- 6. *Крадин Н. П.* Русское деревянное оборонное зодчество. М., 1988.

# **VIRTUAL 3D RECONSTRUCTION AND FULL-SCALE RECONSTRUCTION OF CHERDYNSKY KREMLIN OF XVI–XVIII CENTURIES: THE RESULTS OF THE FIELD SEASON IN 2017**

### *P. A. Korchagin*

*Department of history, archaeology and ethnography of PSC RAS UD, Russia, Perm, e-mail: [pakorchagin@gmail.com](mailto:pakorchagin@gmail.com) K. V. Plotnikov* 

*Perm State University, Russia, Perm, e-mail[: plotnikovkir@yandex.ru](mailto:plotnikovkir@yandex.ru)*

*Annotation*. Cherdyns Kremlin, built in 1535 on Troitskaya Hill, was rebuilt more than once, and its initial configuration and construction history as a whole is difficult to reconstruct, since the circle of preserved written sources is very narrow. However, taking into account the archaeological researches of 2006 and 2017, during which we managed to find the remains of the Nogolnaya and Deaf towers, prerequisites were created for an objective graphic reconstruction and 3D modeling of all the structures of the Kremlin.

*Key words*: Cherdyn, Troitskaya Hill, wooden kremlin, reconstruction, 3D modeling.

# <span id="page-36-0"></span>**ОЦЕНКА АКУСТИЧЕСКОЙ ЭКСПОЗИЦИИ В УСЛОВИЯХ ПЛОТНОЙ ГОРОДСКОЙ ЗАСТРОЙКИ С ПРИМЕНЕНИЕМ ГЕОИНФОРМАЦИОННЫХ ТЕХНОЛОГИЙ**

## *Д. Н. Кошурников, С. Ю. Балашов, А. А. Бухаринов*

*ФБУН «ФНЦ медико-профилактических технологий управления рисками здоровью населения», Пермь, e-mail[: kdn@fcrisk.ru](mailto:kdn@fcrisk.ru)*

*Аннотация*. В представленной статье предложен и апробирован подход к установлению комплексной шумовой экспозиции в условиях городских территорий крупного поселения с применением геоинформационных систем. Описаны основные преимущества использования геоинформационных систем в сопряжении со специализированными программными продуктами, используемыми для проведения и визуализации акустических расчетов. Апробация предложенных подходов проведена на примере г. Пермь с выделением источников автотранспортного шума, как основного вкладчика в общую картину шумового загрязнения. В качестве модельного участка была рассмотрена центральная часть города размером 7км×5км, содержащая более 134 000 объектов капитального строительства, учтенных в виде объектов экранирования. Проведенные акустические расчеты были выполнены в диапазоне высот от 1,5 до 15 метров с последующим отображением результатов в плоскостном виде. Совокупность плоскостей формировала трехмерную картину шумового загрязнения городского поселения, которая была отображена с применением геоинформационных систем.

Полученные акустические результаты были отнесены к действующим гигиенические нормативам по уровню шума на территории жилой застройки с последующей визуализацией в трехмерном виде. Визуализация результатов позволила выделить зоны акустической тишины и зоны акустического дискомфорта, в которых проживает значительная часть городского населения.

Применение геоинформационных систем позволило визуализировать картину шумового загрязнения для последующего принятия управленческих решения в рамках городского планирования.

*Ключевые слова:* акустические расчеты, шумовая экспозиция, трехмерное моделирование, геоинформационные системы, зона акустического дискомфорта.

Существующие методические подходы по моделированию и визуализации технологических процессов, процессов в окружающей среде и др. позволили выйти на новый уровень представления данных – в трехмерном виде. В настоящее время практически во всех отраслях промышленности и направлениях науки существуют опытные образцы математических моделей по воплощению реальных процессов в трехмерном пространстве. Не обошло стороной развитие технического

**.** 

<sup>©</sup> Кошурников Д. Н., Балашов С. Ю., Бухаринов А. А., 2017

прогресса и практическую экологию в части шумового загрязнения окружающей среды.

Действующие подходы по выявлению, оценке и интерпретации результатов гигиенической оценки условий проживания населения по шумовому фактору, особенно в условиях антропогенной нагрузки, носят выборочный характер и не отражают комплексный подход, позволяющий принять комплексные решения и сформулировать стратегию развития территории. Так, в Государственном докладе о «О состоянии санитарноэпидемиологического благополучия населения в Российской Федерации в 2016 году» приведена структура исследований физических факторов неионизирующей природы, в рамках которой шум составил всего 6,8 %, тогда как, значительные жилые территории крупных городов Российской Федерации находятся в зонах акустического дискомфорта [3].

Наиболее практичным и информативным документом с точки зрения сбора, анализа, актуализации и принятия управленческих решений относительно картины поселения являются шумовые карты [1]. Формирование шумовой карты крупных городов и поселений не является новшеством или красивым представлением данных, а носит стратегический характер в развитии городов при территориальном планировании и градостроительной деятельности.

Создание шумовой карты поселения подразумевает сбор и анализ широкого спектра информации, превращающейся в вид атрибутивных данных, и включает массу составных частей, которые отражают как географическое представление данных о расположении отдельных объектов, распределении технологических мощностей, транспортных потоков, расположение существующих и перспективных нормируемых территорий, и, непосредственно, распределении шумового фактора на территории поселения [2].

Однако, в большинстве случаев итоговая карта шума представляет собой плоскую картину с выделение зон акустического дискомфорта в соответствии с установленными гигиеническими критериями согласно СН 2.2.4/2.1.8.562-96, имеющим ряд ограничений, и зон акустической тишины, перспективным для жилищного строительства, зон отдыха и рекреации [4]. А ведь распространение звуковых волн по определению описывается волнообразно, что исключает сплошное покрытие территории акустической оценки. Таким образом, более детальное рассмотрение конкретных территорий или поселения в целом возможно интерпретировать с применением трехмерной картины акустического распространения.

В сложившейся ситуации наиболее оптимальным представляется управление процессом воздействия шумового фактора на основе ситуационного и имитационного моделирования, основанного на существующих и специальных исследованиях, а также на основе расчетных уровней, контролируемых с использованием математического аппарата.

Моделирование процесса распространения шума позволяет не только установить уровень шума в приземном слое на уровне слышимости человеком (1,5 м.), но и установить закономерности распределения звуковых волн на других высотах проживания населения. Оптимальным методом оценки акустической экспозиции населения в условиях сложившейся плотной городской застройки является трехмерное или 3D–моделирование распространения шума [5,7].

Целью исследования являлась расчетная оценка шумовой экспозиции на территории крупного промышленного города. Объектом исследования являлась центральная часть г. Перми – крупного промышленного центра с интенсивной транспортной нагрузкой.

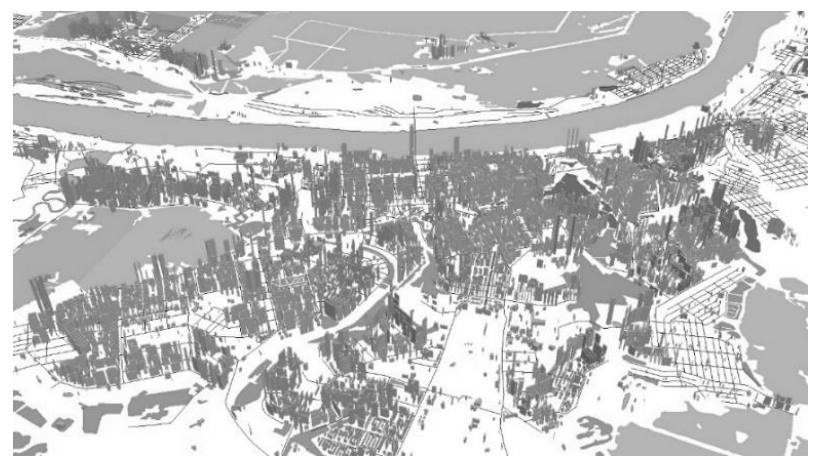

**Рис. 1.** Трехмерная карта-схема расположения исследуемой территории

Основной задачей настоящего исследования являлась расчетная оценка акустической экспозиции шума на разных высотах в условиях плотной городской застройки с последующей визуализацией результатов с применением геоинформационных систем ГИС.

В настоящем исследовании применялись пространственновременные методы анализа, геоинформационные подходы, статистические методы обработки информации, методы системного анализа и ситуационного моделирования.

В основе методики исследования лежал порядок шумового картирования городских территорий, который отражал как территориальное распределение данных о расположении отдельных объектов и транспортных потоков, так и распределение шумового фактора на поселении.

Уникальность и привлекательность использования ГИС в тесной связи с программными продуктами по проведению акустических расчетов заключается в детализации формируемой информации и характеризуется основными параметрами с целью:

– описания рельефа местности в виде возвышенностей, низменностей, холмов, гор и других естественных преград;

– интегрирования имеющихся инженерных сооружений в существующую картину рельефа (транспортные переходы, мосты, тоннели, виадуки и др.);

– описания имеющихся инженерных сетей, часто способствующие ряду ограничений по хозяйственной деятельности (ЛЭП, дороги, железные дороги, водопроводы, газопроводы и др.);

– визуализации зданий и сооружений, играющих главную роль при распространении шума на местности, что позволяет учитывать процессы звукопоглощения, отражения звуковых волн, дифракцию звука.

– оценки высотной отметки расположения источников шумового воздействия (что было невозможно визуально оценить в двухмерной модели).

Территория исследования характеризовалась, преимущественно, источниками транспортного происхождения, которые включали все основные виды транспорта, проходящие по исследуемой территории и участвующие в формировании комплексной акустической экспозиции в центральной части г. Перми. На рисунке 2 представлено территориальное распределение основных магистралей авиационного транспорта (2а), покрывающего значительную часть города, железнодорожного транспорта (2б), проходящего практически по всей территории города и распределение автотранспортных магистралей в виде УДС (2в).

39

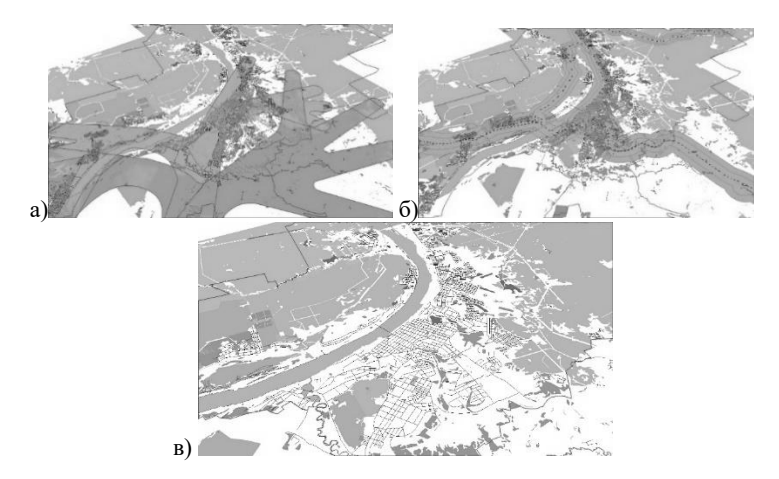

**Рис. 2.** Распределение основных магистралей авиационного (а), железнодорожного (б) и автомобильного (в) транспорта на исследуемой территории

В качестве математического аппарата для проведения акустических расчетов использовался программный комплекс «Эколог-Шум», (вер. 2.3), реализующий методику распространения шума на местности согласно ГОСТ 31295.1-2005 и СП 51.13330.2011.

Основная задача любого моделирования заключается в наполнении баз атрибутивных данных, характеризующих те или иные процессы и явления. Используемая программа «Эколог-Шум» имеет широкую функциональную возможность импорта и экспорта данных в форматах основных геоинформационных программ (AutoCAD, ArcView, ArcGIS), обеспечивающих формирование данных в электронном виде, обладающих свойствами геоинформационных программ и формирующих данные в виде обменных файлов, содержащих структуру набора данных, описывающих параметры источников шума и характеристики, влияющие на условия распространения шума на местности. Логотипы основных программ, используемых в моделировании, представлены на рис. 3.

Отличительной особенностью 3D-моделирования является присвоение и отображение высотных отметок зданий и сооружений, влияющих на процесс распространения шума на местности и характеризующихся отдельным полем в атрибутивных данных

40

электронного слоя зданий и сооружений, интегрированного в специальные программные продукты по расчету шума из ГИС.

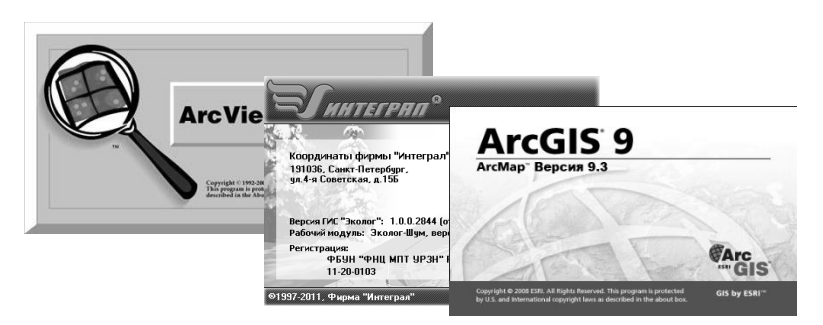

**Рис. 3.** Основные программные средства, использованные для подготовки данных, проведения расчетов и представления акустических результатов

В качестве исходной основы исследования для подготовки данных служила векторная карта г. Перми, основанная на электронных слоях данных в векторном виде (в виде графических элементов – точка, линия, полигон) с атрибутивными данными.

На основании собранных исходных данных была сформирована электронная база данных по источникам шумового воздействия в программе «Эколог-Шум». В связи со значительным преобладанием источников автотранспортного шума в центральной части г. Перми, база данных включала источники автотранспортного шума в виде линейных участков УДС. В общем виде в базу было включено боле 1300 линейных участков УДС, каждый из которых характеризовался эквивалентным уровнем шума, рассчитанным на основании фактической загруженности и характеристик городских магистралей.

Дополнительно, при моделировании были учтены боле 134 000 объектов экранирования в виде зданий и сооружений капитального строительства, расположенных на территории г. Перми, имеющих вертикальный размер для задач 3D-моделирования.

Территория акустического исследования была представлена 27 000 расчетными точками в границах расчетного прямоугольника 7000 метров\*5000 метров, расположенными на нескольких высотных отметках: 1,5; 3; 5; 7, 9, 11, 13, 15 метров от уровня земли.

В качестве технического обеспечения проводимых исследований и визуализации полученных результатов использовался программный комплекс ArcGIS 9.3. В программе было проведено отображения исходных данных и результатов акустических расчетов, проведенных в

8 плоскостях на разных высотах исследуемой территории. В общем виде результаты серии акустических расчетов на исследуемой территории представлены на рис. 4.

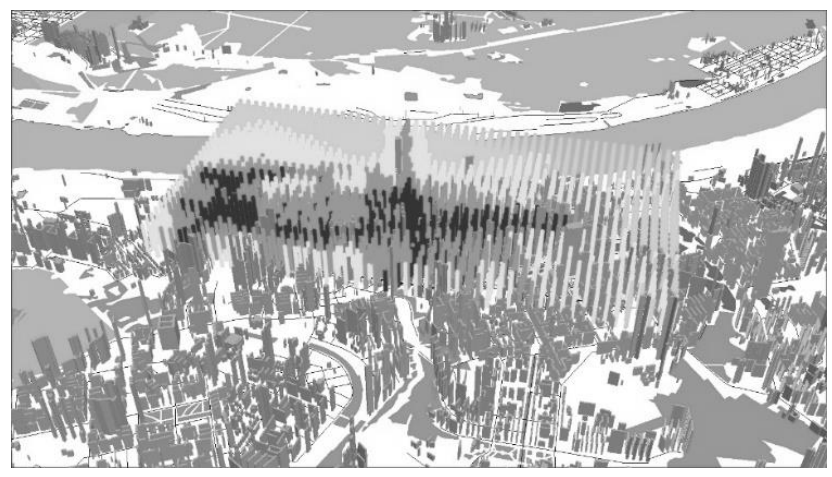

**Рис. 4.** Общая карта-схема 3D представления результатов акустических расчетов

По результатам комплексных акустических расчетов были определены территории, характеризующиеся зонами акустической тишины, в которых соблюдаются гигиенические нормативы по уровню шума для территории жилой застройки (55 дБА (день), 45 дБА (ночь)) согласно СН 2.2.4/2.1.8.562-96. Кроме того, результаты акустических расчетов позволили установить зоны акустического дискомфорта, расположенные, преимущественно, вдоль автотранспортных магистралей, загруженность которых в центральной части города доходила до 1700 автомобилей в час по данным Дирекции дорожного движения администрации г. Перми. На рис. 5 представлен фрагмент детализированной визуализации результатов акустических расчетов с отображением распределения шумовой экспозиции в узлах расчетной сетки.

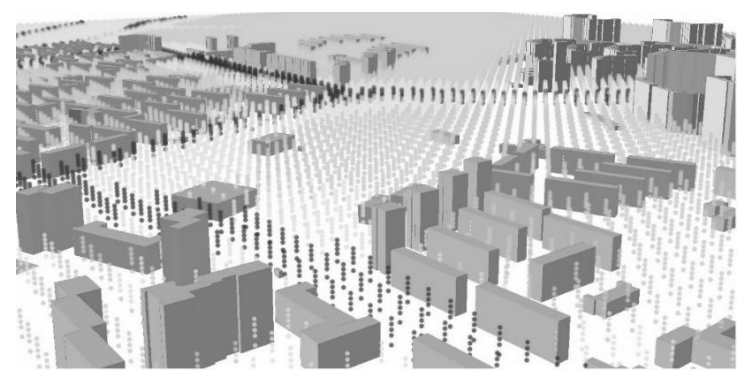

**Рис. 5.** Фрагмент детализированной визуализации результатов акустических расчетов

Анализ полученной картины шумового загрязнения центральной части г. Перми показал, что значительная часть селитебной территории (более 60 %) находится в зонах акустического дискомфорта. Для отдельных территорий селитебной застройки под воздействием уровни шума достигали 75 дБА. Было установлено, что в целом в центральной части города в зонах акустического дискомфорта проживает более 100 000 человек.

Дальнейшей перспективой исследования является установление на базе трехмерного моделирования средневзвешенного суточного уровня шумовой экспозиции, основанного на изменении акустической ситуации на различных территориях города с последующей оценкой риска нарушений здоровья в соответствии с МР 2.1.10.0059-12 [6]. Следует отметить, что оценка риска населению, проживающему в зонах акустического дискомфорта должна проводиться с учетом высотности проживания.

Полученные в настоящем исследовании результаты свидетельствуют о нарушении прав граждан на благоприятную среду обитания, что является нарушением п.1 ст.42 Конституции Российской Федерации, ст. 8, 11 ФЗ № 52 от 30.03.1999 г. «О санитарноэпидемиологическом благополучии населения», ст. 30 ФЗ № 96 от 04.05.1999 г. «Об охране атмосферного воздуха» и раздела 4 СанПиН 2.1.6.1032-01 «Гигиенические требования к обеспечению качества атмосферного воздуха населенных мест» и требуют разработки и реализации плановых и внеплановых санитарно-гигиенических, технологических и медико-профилактических мероприятий на исследованной территории.

Используя методические подходы трехмерного моделирования, полученные результаты позволяют оценить акустическую ситуацию в пространстве на территории, с выявлением закономерностей, принятием персонифицированных мер по ограничению или снижению шумового воздействия.

Таким образом, используемые методические подходы по 3Dмоделированию на примере шумового загрязнения городской среды обосновывают необходимость использования в крупных мегаполисах и промышленно развитых регионах для задач территориального развития. Результаты исследования позволяют провести комплексный анализ территории без применения дополнительных исследований и рассмотреть возможность внедрения шумозащитных мероприятий. Применение трехмерного моделирования позволит оптимизировать работы по санитарно-гигиенической оценке селитебных территорий, выполнить стратегическое планирование развития городских поселений, в том числе и по шумовому фактору, а также позволит иметь актуальную картину воздействия шума с возможностью последующей регулярной актуализацией с минимальной затратой материальных и трудовых ресурсов.

### **Библиографический список**

- 1. *Буторина М. В.* Концепция и разработка карт шума городов и населенных пунктов // Защита населения от повышенного шумового воздействия: сб. докл. II Всерос. науч.-практ. конф. с междунар. участием / под ред. Н. И. Иванова. Издво ИННОВА. 2014. С. 117–140.
- 2. Директива 2002/49/ЕС Европейского Парламента и Совета от 25 июня 2002 года относительно оценки и контроля шума окружающей среды.
- 3. *Иванов Н. И.* Концепция снижения шума в РФ // Защита от повышенного шума и вибрации: докл. V Всерос. науч.-практ. конф. с междунар. участием (Россия, Санкт-Петербург, 18–20 марта 2015 г.) / под ред. Н. И. Иванова. Санкт-Петербург: Изд-во «Айсинг», 2015. С. 12–24.
- 4. *Клейн С. В., Кошурников Д. Н., Чигвинцев В. М.* Опыт зонирования городской территории по уровню риска возможного нарушения здоровья населения под воздействием техногенного шума внешней среды // Известия Самарского научного центра Российской академии наук. Социальные, гуманитарные, медико-биологические науки. 2015. Т. 17, № 5–2. С. 469–476.
- 5. *Кошурников Д. Н.* Опыт 3D визуализации результатов акустических расчетов // Защита от повышенного шума и вибрации: сб. докл. Всерос. науч.-практ. конф. с междунар. участием / под ред. Н. И. Иванова. 2013. С. 306–309.
- 6. МР 2.1.10.0059-12 Оценка риска здоровью населения от воздействия транспортного шума. Методические рекомендации. М.: Федеральный центр гигиены и эпидемиологии Роспотребнадзора, 2011. 40 с.
- 7. *Никифоров А. В., Иванов А. В.* Трехмерное моделирование и визуализация шумового загрязнения окружающей среды // Жилищное строительство. 2013. № 6. С. 16–18.

# **EVALUATION OF ACOUSTIC EXPOSITION IN CONDITIONS OF DENSITY URBAN DEVELOPMENT WITH APPLICATION OF GEOINFORMATION TECHNOLOGIES**

*D. N. Koshurnikov, S. Y. Balashov, А. А. Bukharinov*

*FBSI "Federal scientific center for medical and preventive health risk management technologies", Russia, Perm, e-mail: [kdn@fcrisk.ru](mailto:kdn@fcrisk.ru)*

*Annotation*. In the presented article the approach to establishment of complex noise exposure in conditions of urban territories of a large settlement with application of geoinformation systems is proposed and tested. The main advantages of using geoinformation systems in conjunction with specialized software products used to perform and visualize acoustic calculations are described. Approbation of the proposed approaches was carried out using the example of Perm with the identification of sources of road noise as the main contributor to the overall picture of noise pollution. As a model area, the central part of the city measuring 7 km \* 5 km was considered, containing more than 134,000 capital construction objects, accounted for as shielding objects. The performed acoustic calculations were performed in the altitude range from 1.5 to 15 meters with subsequent display of the results in a planar form. The set of planes formed a three-dimensional picture of the noise pollution of the urban settlement, which was displayed using geoinformation systems.

The received acoustic results were attributed to the current hygienic standards according to the noise level in the residential area with subsequent visualization in three-dimensional form. Visualization of the results made it possible to distinguish zones of acoustic silence and zones of acoustic discomfort in which a significant part of the urban population lives.

The application of geoinformation systems allowed to visualize the picture of noise pollution for the subsequent adoption of management decisions within the city planning.

<span id="page-45-0"></span>*Key words:* acoustic calculations, noise exposure, three-dimensional modeling, geoinformation systems, the zone of acoustic discomfort.

# **ОПТИМИЗАЦИЯ АВТОМОБИЛЬНОГО ТРАФИКА**

*А. А. Попов*

*студент 2 курса географического факультета, Пермский государственный национальный исследовательский университет, Россия, г. Пермь*

#### *Е. В. Васькина*

*старший преподаватель кафедры АТМ, Пермский национальный исследовательский политехнический университет, Россия, г. Пермь*

*Аннотация.* В статье рассматривается проблема крупных городов – загруженность автомобильных дорог. Важный показатель – пропускная способность, во многом зависящая от фаз работы светофоров. В статье предложены способы оптимизации трафика.

*Ключевые слова:* Автодороги, автотранспорт, пробки, трафик, светофоры.

Ежегодно количество транспортных средств на дорогах г. Перми возрастает. Значительное увеличение количества транспорта, который, так или иначе, перемещается по улицам города, приводит к увеличению плотности автомобильного потока. Большое количество автомобилей значительно загружают дороги, приводя к заторам и пробкам.

Согласно официальной статистике Пермьстата, на 1 января 2017 в г. Перми проживает 1048 тыс. человек [1]. Количество зарегистрированных автомобилей в г. Перми составляет 246,5 тыс. ед. [2]. Исходя из этих цифр, можно сказать, что в среднем на 1000 жителей приходится 235 автомобилей.

Важность транспортной инфраструктуры сложно переоценить. Большинство жителей г. Перми пользуются общественным транспортом и личными автомобилями. Однако, когда автомобильного транспорта становится слишком много, это приводит к увеличению временных затрат на дорогу.

Для рационального развития следует находить оптимальные решения проблем транспортной инфраструктуры: строительство дорог, развязок, организации дорожного движения и т. д. К организации дорожного движения можно отнести настройку оптимальных режимов работы светофорных объектов.

На территории города Перми установлено 234 светофорных объекта (СО), из них 96 подключены к городскому центру управления движением (ЦУД). СО имеет светофорный контроллер (СК), который может работать как в локальном режиме, так и удаленно.

**.** 

<sup>©</sup> Попов А. В., Васькина Е. В., 2017

Фазы работы СО, определяющие направление движение участников дорожного движения, в режиме реального времени отображаются на рабочем месте оператора ЦУД. Оператор ЦУД может изменить как отдельные фазы СО, так и весь режим работы СО, расположенных на центральных улицах города. Структурная схема обмена данных между ЦУД и СК представлена на рис. 1.

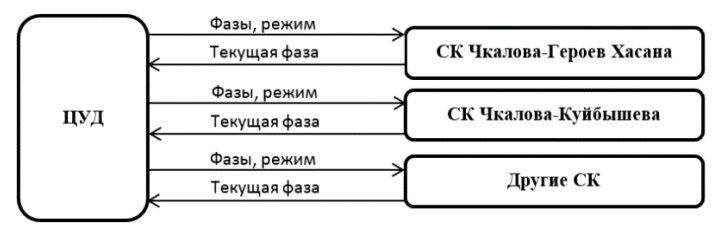

**Рис. 1.** Взаимодействие оператора и СК

Оптимально подобранные фазы работы СО позволяют значительно повысить пропускную способность перекрестка. Подобрать фазы светофоров можно с помощью моделирования транспортных потоков (трафика). Важным аспектом является источник и качество данных, т. к. от этого напрямую зависит результат.

Можно определить несколько различных источников данных:

1. Комплексы фотовидеофиксации – комплекс позволяет определять скорость и полосу движения транспортного средства, однако, является не самым надежным. В условиях недостаточного освещения количество зафиксированных транспортных средств может резко упасть, что приводит к снижению качества получаемых данных. Требуется предварительная проверка данных.

2. «Яндекс» пробки – интернет-сервис, предоставляющий в открытом доступе данные о пробках. Источником данных являются устройства с GPS, заранее проводится фильтрация данных. Как источник данных не может быть использован ввиду ограничений, накладываемых лицензией использования.

3. Данные с детекторов движения транспортных средств.

3.1. Индукционные датчики – датчик, располагается в асфальтовом покрытии. Такие датчики точные и недорогие, в Перми использовались несколько лет, но широкого распространения не получили ввиду их быстрого выхода из строя из-за реагентов и дорожных работ. В настоящее время не применяются.

3.2. Инфракрасные детекторы транспорта – устанавливаются на опорах справа от проезжей части. Один детектор транспорта фиксирует количество транспортных средств, передвигающихся по одной полосе

движения. Ввиду высокой стоимости устанавливаются только на сложных перекрестках. Данные с детекторов могут использоваться в части сопоставления информации, получаемой с комплексов фотовидеофиксации, и ее верификации.

Таким образом, следует использовать данные с комплексов фотовидеофиксации.

Мониторинг транспортного потока осуществляет единая интеграционная платформа ГИС «Сокол», позволяющая агрегировать информацию, поступающую с городских систем видеонаблюдения, комплексов фотовидеофиксации и детекторов транспорта в едином геопространстве [3].

Одной из важных функций данной геоинформационной системы является сбор статистических данных транспортного потока с комплексов автоматической фотовидеофиксации (ФВФ). Всего в городе Перми используется 58 комплексов ФВФ.

Комплекс ФВФ представляет собой автоматический наблюдательный пункт. Данный комплекс реализует:

1. фотосъемку проезжающего транспортного средства;

2. фиксирование скорости транспортного средства;

3. распознавание государственного номера транспортного средства;

4. занесение записи в базу данных с набором служебной информации.

В результате формируется база данных, содержащая факты проезда транспортных средств через комплексы ФВФ.

На основе сформировавшейся базы данных, можно генерировать отчеты по выборке в виде графиков в зависимости от времени суток, недели, года, места установки комплекса. Пример отчета об общем транспортном потоке на территории города Перми за неделю с 18 сентября 2017 по 24 сентября 2017 представлен на рисунке 2.

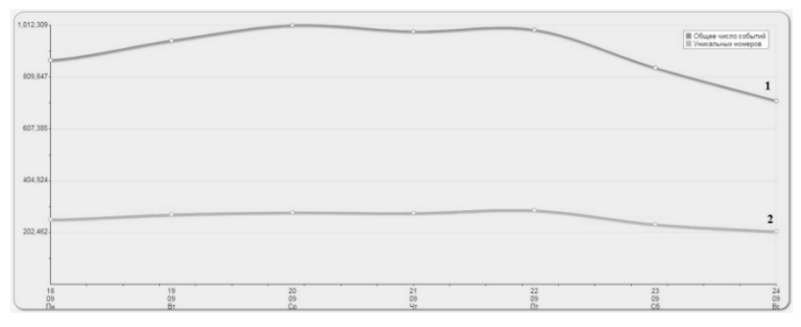

**Рис. 2.** Трафик транспортных средств по городу Пермь

Каждый автомобиль может быть зафиксирован в нескольких местах установки комплексов ФВФ: линия 1 на рисунке 2 показывает все факты фиксации, а линия 2 показывает количество уникальных номеров, проехавших через ФВФ.

Для последующей обработки данных необходимо использовать программные продукты, предназначенные для моделирования транспортных потоков, например, PTV Vision, Statran 4, AIMSUN/2, Paramics, MITSIMLab, CORSIM.

В результате моделирования, можно определить оптимальные фазы работы СО. После определения фаз, производится корректировка фаз и режимов работы конкретного СО.

#### **Библиографический список**

- 1. Территориальный орган Федеральной службы государственной статистики по Пермскому краю – Пермьстат. URL: http://permstat.gks.ru/wps/wcm/ connect/rosstat\_ts/permstat/ru/statistics/population (дата обращения: 31.10.2017).
- 2. Портал ProPerm.ru. URL: https://properm.ru/auto/news/137850/comments (дата обращения: 31.10.2017)
- 3. Руководство пользователя геоинформационной системы «Сокол». Пермь,  $2015.59 c$

# **OPTIMIZATION OF TRAFFIC**

#### *A. A. Popov*

*2 nd year student of the Faculty of Geography, Perm State University, Russia, Perm E. V. Vaskina Senior Lecturer of the Department of ATM,* 

*Perm National Research Polytechnic University*

*Annotation.* The article deals with the problem of large cities – traffic congestion. An important indicator is the capacity, which largely depends on the phases of traffic lights. The article suggests ways to optimize traffic.

*Keywords*: roads, vehicles, traffic jams, traffic, traffic lights.

# <span id="page-50-0"></span>**ПРИМЕНЕНИЕ БЕСПИЛОТНЫХ ЛЕТАТЕЛЬНЫХ АППАРАТОВ ДЛЯ ОБСЛЕДОВАНИЯ ОБЪЕКТОВ ЗАХОРОНЕНИЯ ТВЕРДЫХ КОММУНАЛЬНЫХ ОТХОДОВ**

## *Н. Н. Слюсарь*

*к. т. н., доцент кафедры «Охрана окружающей среды», Пермский национальный исследовательский политехнический университет, Россия, г. Пермь, e-mail: nnslyusar@gmail.com*

### *Г. М. Батракова*

*д. т. н., профессор кафедры «Охрана окружающей среды», Пермский национальный исследовательский политехнический университет, Россия, г. Пермь, e-mail: galapstu@mail.ru*

### *Р. Д. Гарифзянов*

*аспирант кафедры «Охрана окружающей среды», Пермский национальный исследовательский политехнический университет, Россия, г. Пермь, e-mail: ruslan\_93.02@mail.ru*

*Аннотация*. Рассмотрены возможности использования беспилотных летательных аппаратов для обследования объектов захоронения отходов (действующих полигонов захоронения твердых коммунальных отходов, выведенных из эксплуатации и несанкционированных свалок). Показаны примеры использования беспилотных летательных аппаратов для контроля технического состояния элементов полигонов, уточнения площадей несанкционированных объектов размещения отходов, поиска захламленных территорий.

*Ключевые слова:* отходы, мониторинг, полигоны захоронения отходов, дистанционные технологии, беспилотные летательные аппараты.

Сферы применения дистанционных технологий наблюдения постоянно расширяются. В том числе технологии космического мониторинга и аэросъемки нашли свое применение в области мониторинга техногенных объектов – полигонов захоронения отходов [1, 3].

Одним из самых современных методов получения информации, дающим полную, актуальную, оперативную картину и при этом минимизирующим финансовые, временные, трудовые затраты на экологический обследования мест захоронения отходов, являются данные различных видов дистанционного мониторинга Земли.

Наиболее эффективная методика мониторинга мест захоронения отходов опирается и на современные компьютерные технологии, в частности, на средства обработки данных ДЗЗ и геоинформационные системы (ГИС). Космические снимки в сочетании с выборочным

**.** 

<sup>©</sup> Слюсарь Н. Н., Батракова Г. М., Гарифзянов Р. Д., 2017

наземным контролем, а также другими источниками информации (имеющимися электронными картами, цифровыми моделями рельефа), становятся основой для оперативного выявления, картографирования и мониторинга свалок.

Дешифрирование космических снимков позволяет отслеживать динамику развития мест захоронения отходов и уточнение их геометрических характеристик, таких как уточнять площадь тела полигона, площадь занимаемой территории включая СЗЗ, размер СЗЗ, расстояние до населенных пунктов. По данным анализа временных серий спутниковых снимков на годовых и многолетних интервалах определять изменчивость картометрических характеристик, а также сокращение площади и рекультивация земель полигонов.

Безусловно, есть и ряд качественных и количественных параметров свалок, которые на сегодняшний день с применением космических снимков зафиксировать нельзя. В этом отношении перспективным представляется переход на следующий уровень детализации получаемой информации – использование беспилотных летательных аппаратов (БПЛА) для мониторинга объектов захоронения отходов. На рисунке представлена блок-схема оценки возможности использования существующих технологий ДЗЗ.

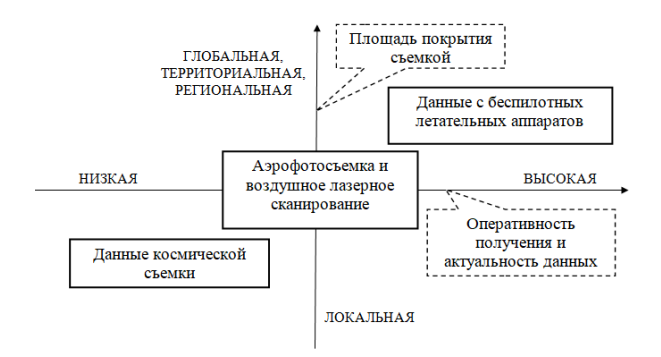

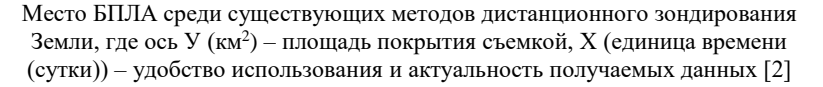

Современные БПЛА обладают широким спектром возможностей, начиная от простого фото- и видеонаблюдения в видимом спектре, заканчивая тепловизионной и лидарной съемкой. Если рассматривать возможность применения БПЛА для целей мониторинга мест захоронения отходов, то раскрываются довольно большие перспективы.

Как известно, экологический мониторинг представляет собой многоуровневую структуру, состоящую из следующих уровней: детальный, локальный, национальный, глобальный. Применение БПЛА целесообразно для постоянного наблюдения за небольшими участками земной поверхности, то есть для детального уровня, а при совокупном использовании нескольких комплексов и интерполяции данных с этих комплексов, и для локального уровня.

На полигонах захоронения отходов БПЛА могут быть использованы для решения следующих задач:

 оперативный контроль эксплуатируемых карт (участков разгрузки мусоровозной техники и работы уплотнительных механизмов)захоронения ТКО.

 визуальный контроль отсутствия воздействия объекта на окружающую среду, оперативное реагирование при выявлении нештатной ситуации;

контроль оптимального заполнения рабочих карт полигона;

 наблюдение за картами захоронения отходов с ограниченным доступом (карты захоронения опасных отходов, нестабильные участки массива захоронения и т. п.);

– мониторинг за проведением рекультивационных работ и<br>следующий контроль за растительным покровом последующий контроль за растительным покровом рекультивированных территорий;

выявление и контроль просадок массива отходов;

 визуальное наблюдение участков с ограниченным обзором (склоны массива захоронения);

поиск очагов возгорания отходов в массиве и т. д.

Основным рабочим инструментом при обработке результатов съемки, с целью решении указанных выше задач, является создание ортофотопланов высокой и средней детализации, а также трехмерных моделей объектов захоронения, которые позволяют визуализировать объект, проводить детальную оценку эффективности эксплуатации карт захоронения и своевременно принимать управленческие решения для обеспечения минимизации воздействия полигонов и свалок на окружающую среду.

Еще одним примером использования БПЛА для визуального обследования объектов складирования отходов – это уточнение площадей и объемов размещенных отходов в рамках проведения инвентаризации несанкционированных свалок. Это могут быть как небольшие участки складирования отходов на больших территориях, так и локальные участки в труднодоступных местах. Так же применение БПЛА позволяет найти участи захламления отходами, а при

52

достаточной детализации снимка дает возможность определить характер отходов. При обычном обходе территории складирования сложно оценить геометрию участка, а поиск захламлений на прилегающей территории, покрытой кустарниками или лесом сложная и трудоемкая задача.

Главное преимущество применения БПЛА заключается в оперативности получения детальной информации о ситуации на объекте, возможности выполнения сложновыполнимых наблюдений, зачастую невозможных при наземном обследовании объектов.

### **Библиографический список**

- 1. *Гарифзянов Р. Д., Батракова Г. М.* Идентификация и оценка экологического состояния территорий размещения отходов методом дешифрирования космических снимков // Вестник ПНИПУ. Прикладная экология. Урбанистика. 2014. № 3. С. 86–95.
- 2. *Петров М. В.* Практический опыт использования БПЛА SWINGLET производства компании SENSEFLY (Швейцария) // Сборник статей по материалам международного научного конгресса «Интерэкспо Гео-Сибирь». 2013. Т. 8.
- 3. *Тимофеева С. С., Шешукова Л. В., Охотин А. Л.* Мониторинг свалок твердых бытовых и промышленных отходов в Иркутском районе по данным космических снимков // Вестник ИрГТУ. 2012. № 9. С. 76–81.

# **USE OF UNMANNED AERIAL VEHICLES FOR INSPECTION OF MUNICIPAL SOLID WASTES LANDFILLS**

### *N. N. Sliusar*

*Environmental Protection Department, Perm National Research Polytechnic University, Russia, Perm, e-mail: nnslyusar@gmail.com*

#### *G. M. Batrakova*

*Environmental Protection Department,Perm National Research Polytechnic University, Russia, Perm, e-mail: galapstu@mail.ru*

#### *R. D. Garifzyanov*

*Environmental Protection Department, Perm National Research Polytechnic University, Russia, Perm, e-mail: g ruslan\_93.02@mail.ru*

*Annotation*. Such tasks as technical inspection and control of waste disposal sites can be managed by a visual monitoring approach, i.e. inspection, observation of visible changes with the following analysis of the information received. For this purpose, unmanned aerial vehicles equipped with regular photo and video cameras can be used. The use of drones facilitates the task of visual monitoring of objects allows to save time and to get quality detailed images

*Key words*: waste, monitoring, landfills, remote-sensing technologies, unmanned aerial vehicles, drones.

# <span id="page-54-0"></span>**ОПТИМИЗАЦИЯ РАБОТЫ ГОРОДСКОГО ТРАНСПОРТА г. КУНГУРА С ПРИМЕНЕНИЕМ ГИС-ТЕХНОЛОГИЙ**

# *Е. А. Черепанова*

*ledy1995@gmail.com*

*Аннотация.* В статье представлено решение задачи оптимизации работы городского транспорта с применением ГИС-технологий на примере г. Кунгура. На основе сетевой модели дорог рассчитаны зоны обслуживания остановок, являющиеся основой для анализа доступности жителей к городскому транспорту и социально значимым объектам.

*Ключевые слова*: МГИС, сетевая модель дорог, локатор, NetwоrkАnаlyst, SpatialAnalyst, зона обслуживания, доступность.

В XXI веке стремительно возрастает роль информационных технологий в различных сферах жизнедеятельности. Активно развивающимся направлением является использование геоинформационной системы, которая внедряется во все сферы жизни человека, в том числе и в муниципальное управление. МГИС – это инструмент для решения задач управления городом.

Пассажирский транспорт относится к числу важнейших отраслей жизнеобеспечения города, от функционирования которого зависят качество жизни населения, эффективность работы отраслей экономики города и возможность использования ее градостроительного и социально-экономического потенциала.

*Целью* работы является решение задачи оптимизации работы городского транспорта с применением ГИС-технологий (на примере г. Кунгура).

*Задачи:* 

– проанализировать функции, структуру и возможности МГИС;

– определить основные задачи и проблемы транспортной инфраструктуры, направления использования ГИС при решении транспортных задач;

– на основе сетевой модели дорог г. Кунгур средствами Network-Analyst построить маршруты городского транспорта, рассчитать зоны доступности остановок, построить карту размещения населения;

– определить социально значимые объекты, не входящие в зоны доступности остановок городского транспорта в каждом районе города;

– рекомендовать оптимальные маршруты городского транспорта г. Кунгур.

**.** 

<sup>©</sup> Черепанова Е. А., 2017

Город Кунгур относится к историческим городам России. Является крупным транспортным узлом, через который проходят дороги федерального (Р242) и краевого (Р343) значения. В городе действует железнодорожная станция Транссибирской магистрали [1].

В 2017 году в конкурсе «Пермский край – территория культуры» в I группе победил Кунгурский городской округ с проектом «Все дороги ведут в Кунгур». В результате город стал центром культуры Пермского края.

В Кунгуре низкий темп развития транспортной инфраструктуры. Использование ГИС помогает решать сложнейшие аналитические задачи в области моделирования процессов городской среды. Сложившаяся в сфере перевозок населения пассажирским автомобильным транспортом по регулярным маршрутам в городе Кунгуре ситуация требует дальнейшего совершенствования и развития [2].

*Исходные данные:*

– картографические данные с онлайн-сервиса Оpen Street Mаp (ОSM) на территорию Пермского края;

– точечный шейп-файл зданий с атрибутами количества жителей из архива ГИС-центра ПГНИУ.

Построение маршрутов городского общественного транспорта осуществлялось с помощью локатора, построенного на основе остановок, и сетевой модели дорог.

В проекте города (в АrсMаp) в опциях NetwоrkАnаlyst был указан рабочий набор сетевых данных и локатор адресов, основанный на остановках. На каждый маршрут был создан точечный слой со списком остановок на этом маршруте. Далее средствами модуля NetwоrkАnаlyst создавался Новый маршрут, в окне загружались положения остановок. После расчета маршрута на карте города отображался маршрут.

В результате были рассчитаны пути следования 14 маршрутов городского пассажирского транспорта. Всего маршрутов 20 (автобусы и маршрутки), но маршруты 1, 2а, 2, 5, 8а, 9 являются общими для автобусов и маршруток, поэтому путь у них один для каждого номера [3].

Далее средствами интерполяции модуля SpatialAnalyst была построена карта численности населения для визуализации пространственного размещения населения города.

Характер размещения населения является основой для проложения маршрутов городского транспорта и расположения остановок.

Картографирование позволяет определять ядра расселения, оценивать их распространение и влияние в пространстве. Данная карта позволяет сопоставить размещение населения и расположение маршрутов городского транспорта.

С помощью модуля NetworkAnalyst по СНиПу были рассчитаны зоны доступности остановок равные 300 м [5]. По полученным данным была построена карта доступности жителей к городскому транспорту (к остановкам) по районам (рис. 1). Иначе говоря, на карте представлен процент жителей, у которых пеший путь до остановки менее 300 м.

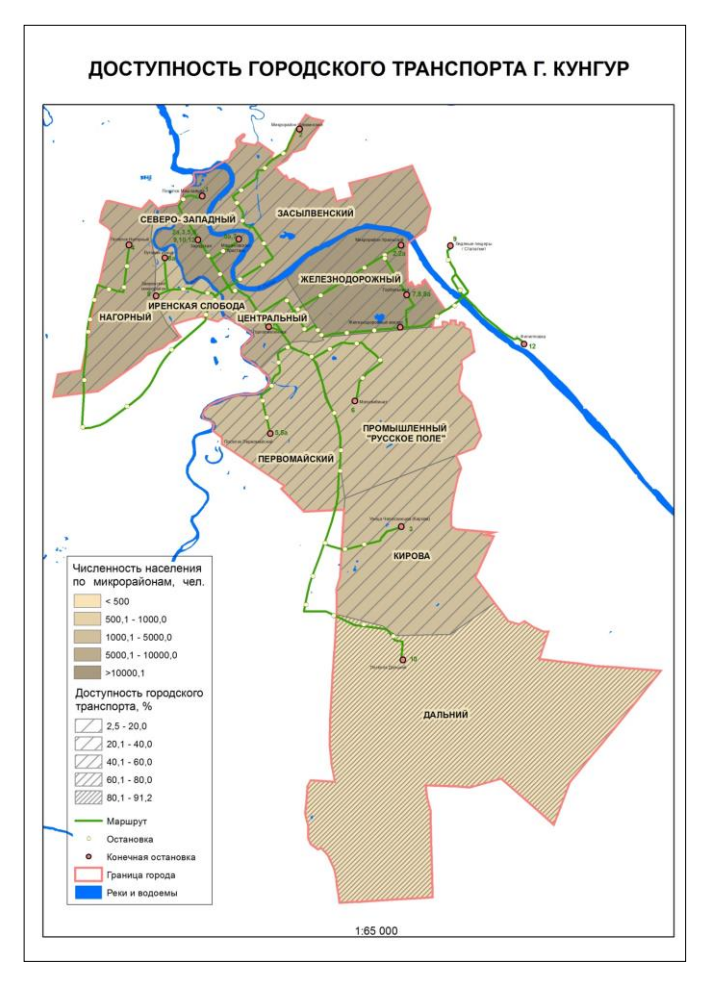

**Рис. 1.** Доступность городского транспорта

По СНиПу учреждения и предприятия обслуживания следует размещать приближая их к местам жительства, работы и социально значимых объектов в увязке с сетью общественного пассажирского транспорта [4].

Были построены карты доступности социально значимых объектов всех 10 районов города. На рисунке 2 приведен пример карты Центрального района города Кунгура.

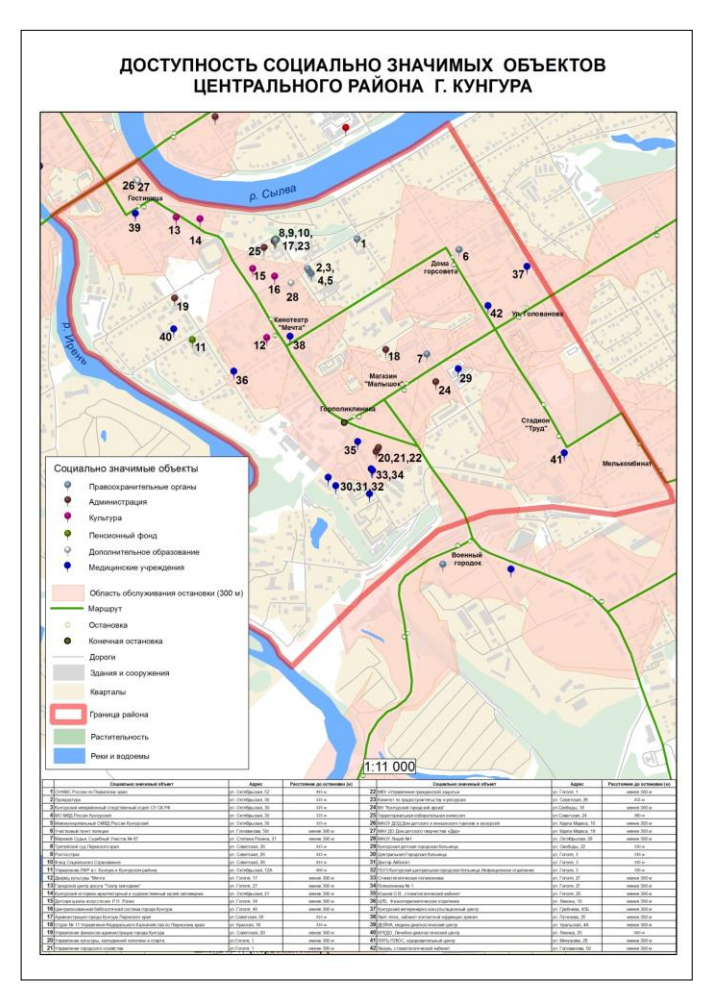

**Рис. 2.** Доступность социально значимых объектов

В результате анализа были выделены отдаленные социально значимые объекты относительно областей обслуживания остановок. По каждому району были составлены таблицы с расчетом расстояний от социально значимых объектов до остановок городского транспорта. Из 107 объектов 27 находятся на расстоянии 320–500 метров. Данное расстояние не является критичным, т. к. радиус обслуживания населения учреждениями и предприятиями, размещенными в жилой застройке, может увеличивать до 1000 м, в зависимости от функций и назначения  $[4]$ .

Муниципальные геоинформационные системы являются источником всех пространственных данных по объектам городской территории и может служить мощнейшим средством по обработке этих данных, решать сложнейшие аналитические задачи в области моделирования процессов в городской среде и выступает в роли неотъемлемого инструмента при принятии территориальных управленческих решений.

Транспортная инфраструктура напрямую влияет на жизнедеятельность города. Обеспечение хорошей транспортной доступности является одной из наиболее сложных и насущных задач для современного города.

Одними из главных особенностей транспортных систем является широкий территориальный охват и линейная протяженность сетей, вследствие чего сфера транспорта является одним из основных направлений применения технологии геоинформационных систем.

Все поставленные задачи были выполнены, в работе были построены карты:

– размещение населения;

– доступность жителей к городскому транспорту (к остановкам) по районам;

– карты доступности социально значимых объектов 10 районов города;

– карты с предложениями по оптимизации маршрутов и дополнительных остановок.

По каждому району были составлены таблицы с расчетом расстояний от социально значимых объектов до остановок городского транспорта.

На основе картографических материалов был проведен анализ всех районов города с последующим описанием особенностей и проблем.

На этой основе составлены предложения по оптимизации маршрутов и расположения остановок городского общественного

транспорта трех районов города: Иренская Слобода, Центральный и Нагорный.

В Центральном районе был предложен дополнительный участок маршрута для доступности к отдаленным социально значимым объектам.

В районе Иренская Слобода у автобусного маршрута большое расстояние между остановками, для повышения доступности предложена дополнительная остановка.

Район Нагорный является самым труднодоступным из-за особенностей рельефа. Предложено изменение автобусного маршрута: продление существующего и замена транспортных средств на маршрутки.

В остальных районах города маршруты общественного транспорта в настоящее время не нуждаются в изменениях.

### **Библиографический список**

- 1. Ассоциация малых туристских городов. Кунгур. О городе. URL: http://аmtgrus.ru/kungur/аbоut/ (дата обращения: 25.10.17).
- 2. Проект постановления. Документ планирования регулярных перевозок пассажиров и багажа на территории муниципального образования «Город Кунгур» на 2016–2018 годы. URL: www.kungur-аdm.ru (дата обращения: 25.10.17)
- 3. Rоutes.Оne мировой путеводитель по общественному транспорту/ Кунгур. URL: http://rоutes.оne/ru/kungur (дата обращения 25.10.17)
- 4. СНиП 2.07.01-89:5 Градостроительство. Планировка и застройка городских и сельских поселений. Гл. 5: Учреждения и предприятия обслуживания // Электронный фонд правовой и нормативно-технической документации.
- 5. СНиП 2.07.01-89:6 Градостроительство. Планировка и застройка городских и сельских поселений. Гл. 6: Транспорт и улично-дорожная сеть // Электронный фонд правовой и нормативно-технической документации.

# **OPTIMIZATION OF WORK OF CITY TRANSPORT OF THE CITY OF KUNGUR WITH APPLICATION OF GIS-TECHNOLOGIES**

### *E. A. Cherepanova*

*ledy1995@gmail.com*

*Annotation*. The article presents the solution of the problem of optimization of work of city transport with the use of GIS technologies on the example of the city of Kungur. On the basis of a network model of roads calculated service areas of stops that are the basis for the analysis of accessibility of residents to urban transport and socially significant objects.

*Key words*: MGIS, a network model of roads, locator, NetwоrkАnаlyst, SpatialAnalyst, service area, availability.

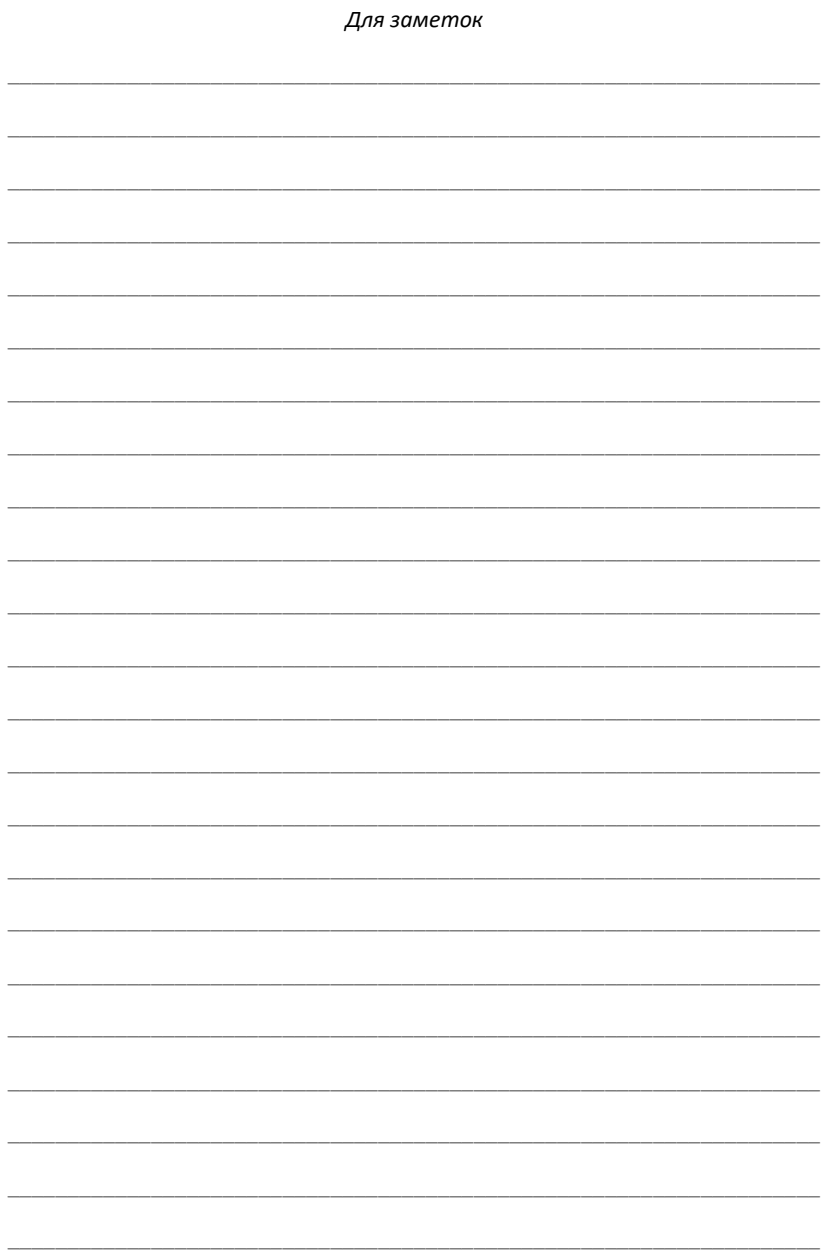

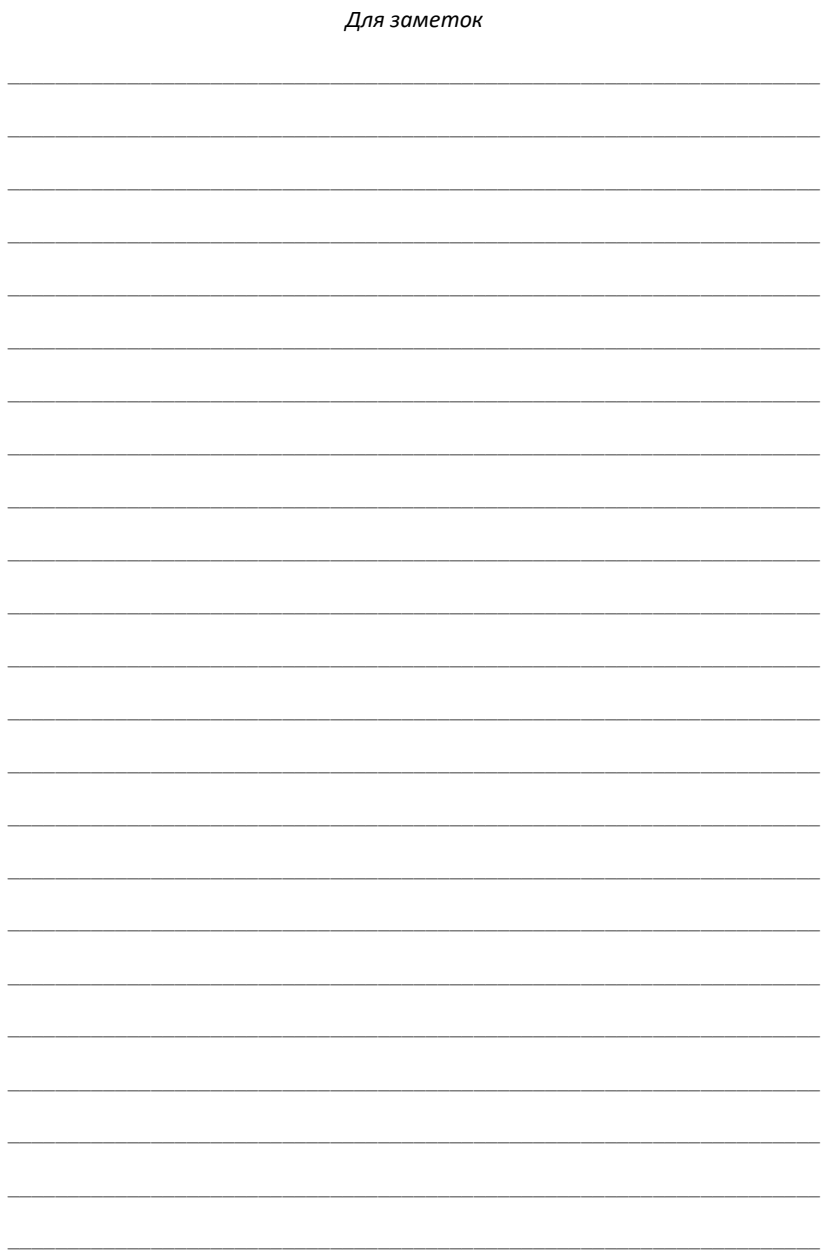

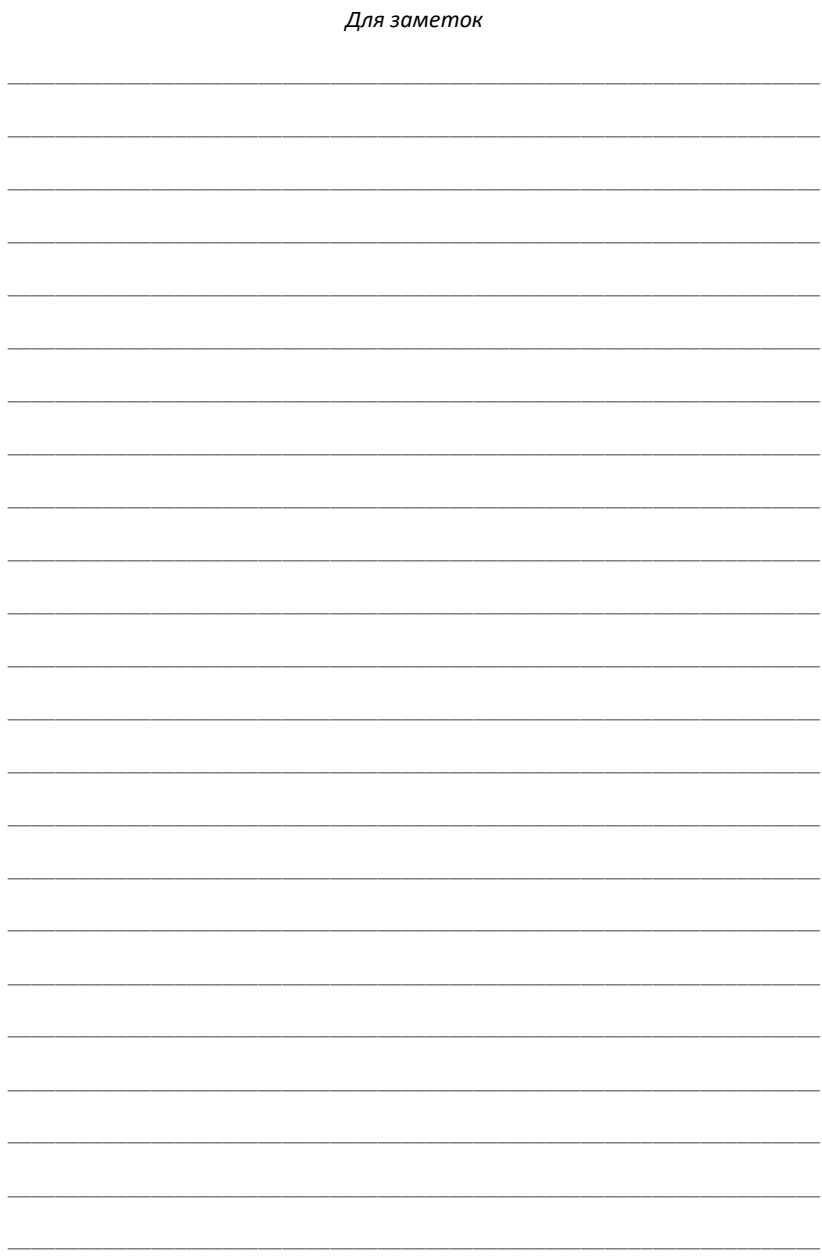

*Научное издание*

# **ГЕОИНФОРМАЦИОННОЕ ОБЕСПЕЧЕНИЕ ПРОСТРАНСТВЕННОГО РАЗВИТИЯ ПЕРМСКОГО КРАЯ**

**Выпуск 10**

Сборник научных трудов

Издается в авторской редакции Компьютерная верстка: Ташкинова А.Н.

Подписано в печать 10.11.2017. Формат 60×84/16 Усл. печ. л. 3,43. Тираж 100 экз. Заказ \_\_\_

Издательский центр Пермского государственного национального исследовательского университета. 614990, г. Пермь, ул. Букирева, 15

> Отпечатано на ризографе ООО «Учебный центр «Информатика». 614990, г. Пермь, ул. Букирева, 15